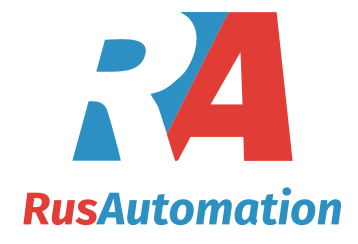

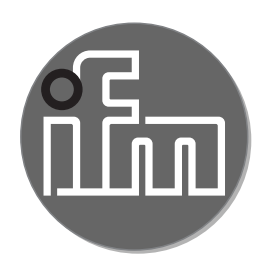

# $C<sub>f</sub>$

Инструкция по эксплуатации Датчик потока сжатого воздуха / газа

**SD25xx SD55xx SD56xx SD58xx SD65xx SD66xx SD68xx SD85xx SD86xx SD95xx** 

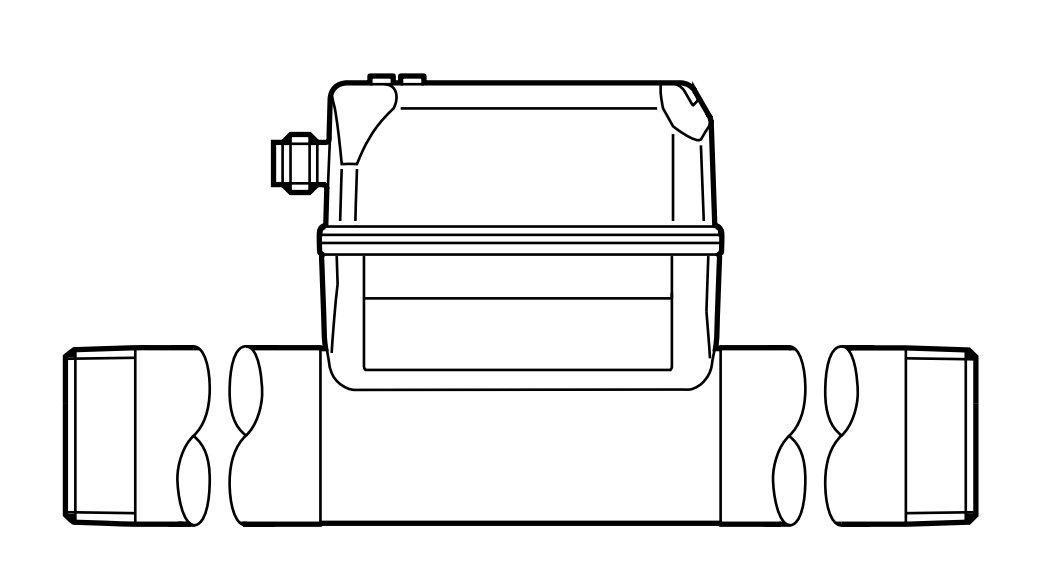

# Содержание

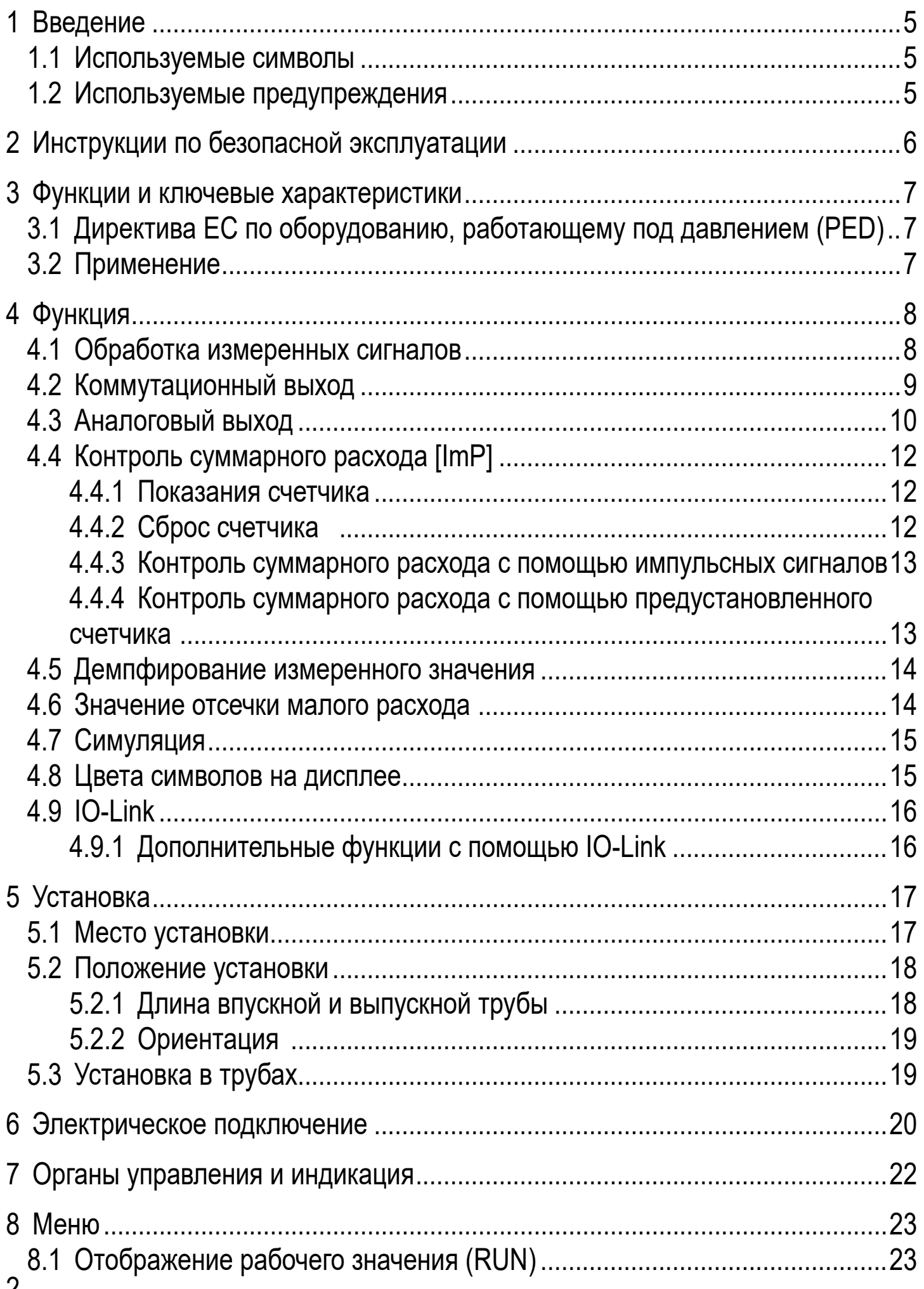

 $\mathbf{Z}$ 

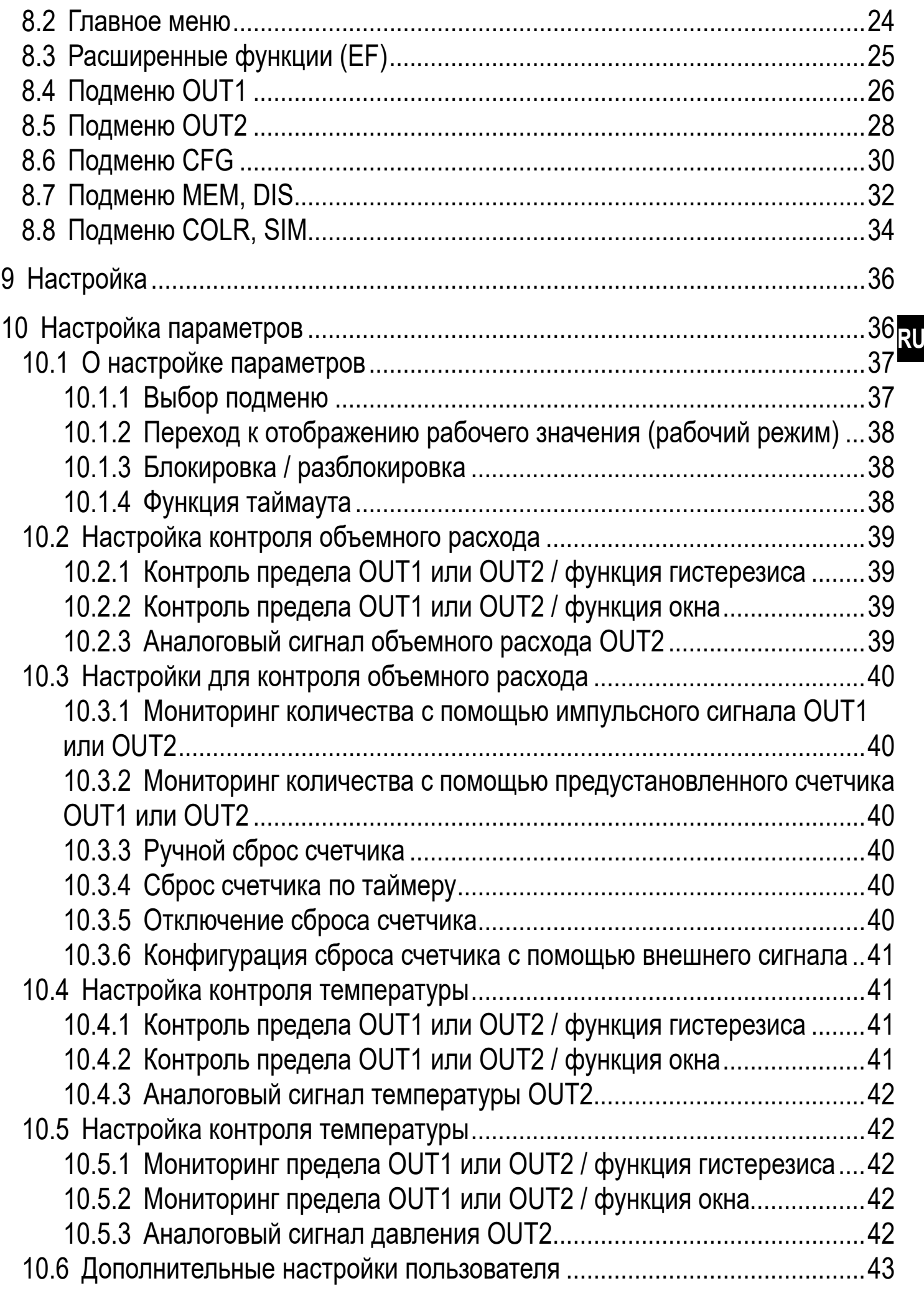

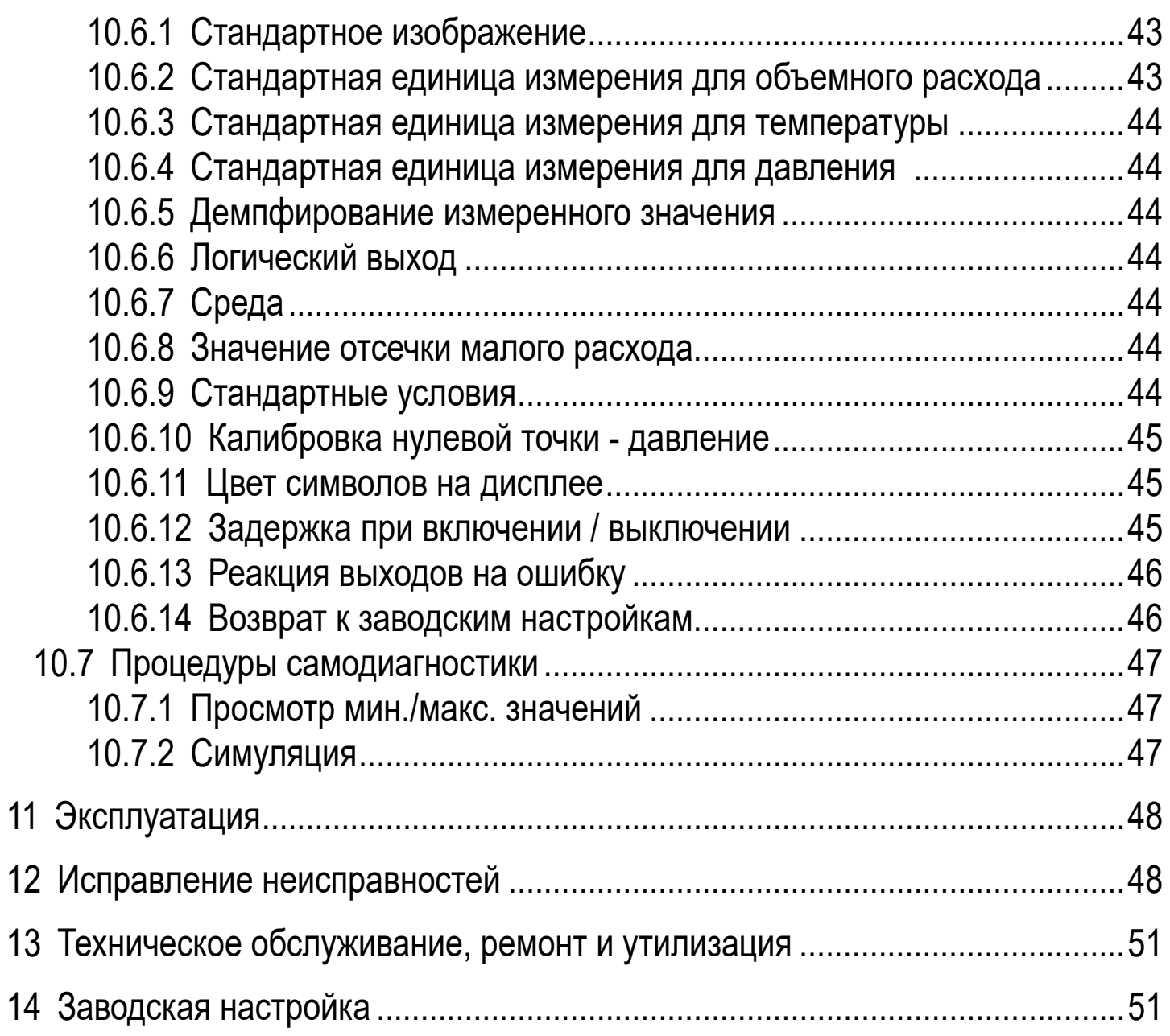

# <span id="page-4-0"></span>**1 Введение**

Подробные инструкции, технические данные, сертификаты и другие ິນ информации доступны через QR-код на приборе / упаковке или на www.ifm.com.

### **1.1 Используемые символы**

- ► Инструкции по применению
- > Реакция, результат
- […] Маркировка органов управления, кнопок или обозначение индикации
- Ссылка на соответствующий раздел
- 

 $\overline{\mathbb{R}}$ 

Важное примечание Несоблюдение этих рекомендаций может привести к неправильному функционированию устройства или созданию помех.

Информация

Дополнительное разъяснение.

#### **1.2 Используемые предупреждения**

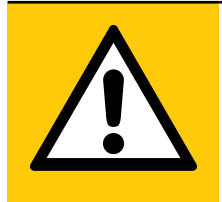

# ВНИМАНИЕ

Предупреждение о травме персонала. Возможно возникновение лёгких обратимых травм.

# <span id="page-5-0"></span>2 Инструкции по безопасной эксплуатации

- Описанное устройство является субкомпонентом для интеграции в систему.
	- Производитель несет ответственность за безопасность системы.
	- Производитель системы обязуется выполнить оценку риска и создать документацию в соответствии с правовыми и нормативными требованиями, которые должны быть предоставлены оператору и пользователю системы. Эта документация должна содержать всю необходимую информацию и инструкции по технике безопасности для оператора, пользователя и, если применимо, для любого обслуживающего персонала, уполномоченного изготовителем системы.
- Прочитайте эту инструкцию перед настройкой прибора и храните её на протяжении всего срока эксплуатации.
- Прибор должен быть пригодным для соответствующего применения и условий окружающей среды без каких-либо ограничений.
- Используйте датчик только по назначению (→ Функции и ключевые характеристики).
- Используйте датчик только в допустимой среде (→ Техническая характеристика).
- Если не соблюдаются инструкции по эксплуатации или технические параметры, то возможны травмы обслуживающего персонала или повреждения оборудования.
- Производитель не несет ответственности или гарантии за любые возникшие последствия в случае несоблюдения инструкций, неправильного использования прибора или вмешательства в прибор.
- Все работы по установке, настройке, подключению, вводу в эксплуатацию и техническому обслуживанию должны проводиться квалифицированным персоналом, получившим допуск к работе на данном технологическом оборудовании.
- Защитите приборы и кабели от повреждения.

# <span id="page-6-0"></span>**3 Функции и ключевые характеристики**

Датчик контролирует стандартный объемный расход сжатого воздуха в промышленности и / или технических газов ( $\rightarrow$  3.2 Применение).

Датчик измеряет 5 значений: скорость потока, объёмный расход, суммарное потребление, температуру и давление измеряемой среды.

Все данные приведены для стандартного объемного расхода в соответствии с DIN ISO 2533, т. е. для расхода при 1013 мбар, 15 °С и 0% относительной влажности воздуха. Прибор может быть настроен на различные стандартные условия ( $\rightarrow$  10.6.9).

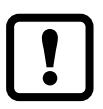

Это продукт класса А. В бытовых условиях данный продукт может вызвать радиопомехи.

► При необходимости используйте подходящие меры проверки ЭМС.

### **3.1 Директива ЕС по оборудованию, работающему под давлением (PED)**

Датчики соответствуют Директиве ЕС по оборудованию, работающему под давлением. Они предназначены для стабильных газов жидкостей группы 2 и произведены в соответствии с надлежащей инженерной практикой.

# **3.2 Применение**

# **SDx5xx**

• Сжатый воздух

# **SDx6xx**

- Сжатый воздух
- **Аргон** (Ar)
- Углекислый газ (CO2)
- Азот (N2)

# <span id="page-6-1"></span>**SDx8xx**

• Гелий (He)

Выбор измеряемой среды  $(\rightarrow 10.6.7)$ .

# <span id="page-7-0"></span>**4 Функция**

- Расход измеряется с помощью калориметрической измерительной системы, а анализ измеренных сигналов выполняется электроникой.
- Прибор измеряет давление и температуру среды объемного потока в качестве дополнительных значений процесса.
- Прибор оснащен интерфейсом IO-Link
- Прибор отображает текущие рабочие значения.
- Датчик имеет много самодиагностических функций.
- Режим моделирования позволяет упрощенную настройку датчика.

# **4.1 Обработка измеренных сигналов**

Прибор производит 2 выходных сигнала согласно настройке параметров:

### OUT1: 7 вариантов настройки

- коммутационный сигнал для предельного значения объемного расхода
- коммутационный сигнал для предельного значения температуры
- коммутационный сигнал для предельного значения давления
- коммутационный сигнал для предустановленного счетчика
- импульсный сигнал для расходомера
- IO-Link
- OFF (выход переключен на высокое сопротивление)

### OUT2: 10 вариантов настройки

- коммутационный сигнал для предельного значения объемного расхода
- коммутационный сигнал для предельного значения температуры
- коммутационный сигнал для предельного значения давления
- коммутационный сигнал для предустановленного счетчика
- импульсный сигнал для расходомера
- аналоговый сигнал для значения объёмного расхода
- аналоговый сигнал для температуры
- аналоговый сигнал для давления
- вход для сигнала сброса внешнего счетчика (InD)
- OFF (выход переключен на высокое сопротивление)

# <span id="page-8-0"></span>4.2 Коммутационный выход

OUTх изменяет своё коммутационное состояние, если он находится выше или ниже установленных коммутационных пределов (поток, температура или давление). Можно выбрать функцию гистерезиса или окна.

Пример контроля объемного расхода:

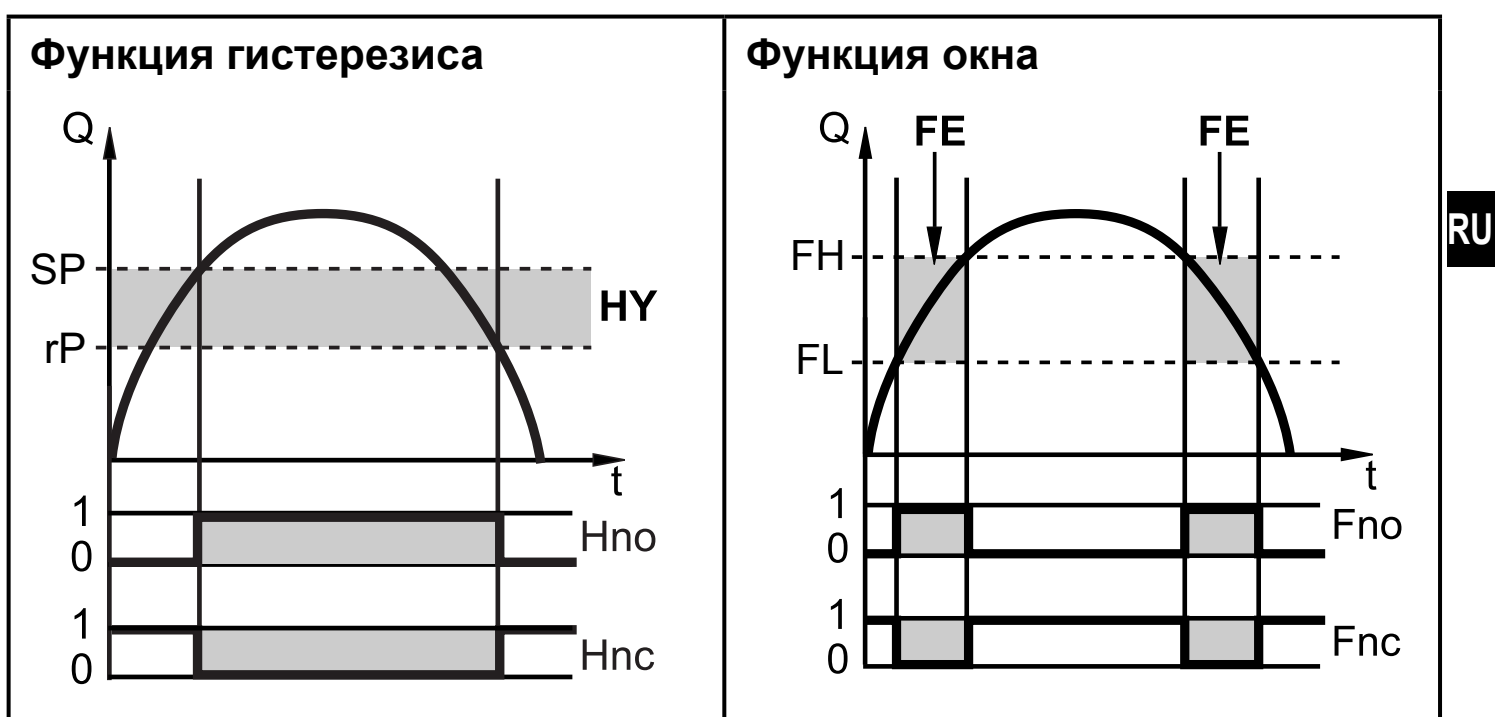

**SP = точка настройки** rP = точка сброса  $HY = r$ истерезис Hno / Fno = NO (нормально открытый) FH = верхний предел FL = нижний предел  $FE =$  OKHO Hnc / Fnc = NC (нормально закрытый)

ິງເ

Когда настроена функция гистерезиса, сначала задаётся точка срабатывания (SP) и затем точка сброса (rP), которая должна иметь нижний порог. Если изменяется только точка срабатывания, точка сброса изменяется автоматически; разница остается неизменной.

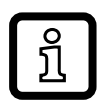

При настройке на функцию окна, верхнее предельное значение (FH) и нижнее предельное значение (FL) имеет фиксированный гистерезис 0.25 % от конечного значения диапазона измерения. Благодаря этому коммутационное состояние выхода остается неизменным, даже если объёмный расход несколько колеблется.

# <span id="page-9-0"></span>**4.3 Аналоговый выход**

Прибор формирует аналоговый сигнал, который пропорционален объемному расходу температуре среды или давлению.

В пределах диапазона измерения аналоговый сигнал равен 4...20 мА.

Диапазон измерения масштабируется:

- [ASP2] соответствует значению измеряемой величины, при которой выходной сигнал равен 4 мA�
- [AEP2] соответствует значению измеряемой величины, при которой выходной сигнал равен 20 мA�

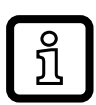

Минимальное расстояние между [ASP2] и [AEP2] = 20 % верхнего предела измерения.

Если измеренное значение находится вне диапазона измерения или в случае внутренней ошибки, выдаются токовые сигналы, указанные на Рис. 1.

Для измеренных значений вне диапазона индикации или в случае внутренней ошибки, отображаются сообщения (cr.UL, UL, OL, cr.OL, Err;  $\rightarrow$  12).

Аналоговый сигнал в случае неисправности регулируется ( $\rightarrow$  10.6.13):

- <span id="page-9-1"></span>• [FOU] = On означает, что в случае ошибки аналоговый сигнал достигает верхнего предельного значения (21.5 мА).
- [FOU] = OFF означает, что в случае ошибки аналоговый сигнал достигает нижнего предельного значения (3.5 мА).
- [FOU] = OU означает, что в случае ошибки аналоговый сигнал реагирует в соответствии с текущими параметрами�

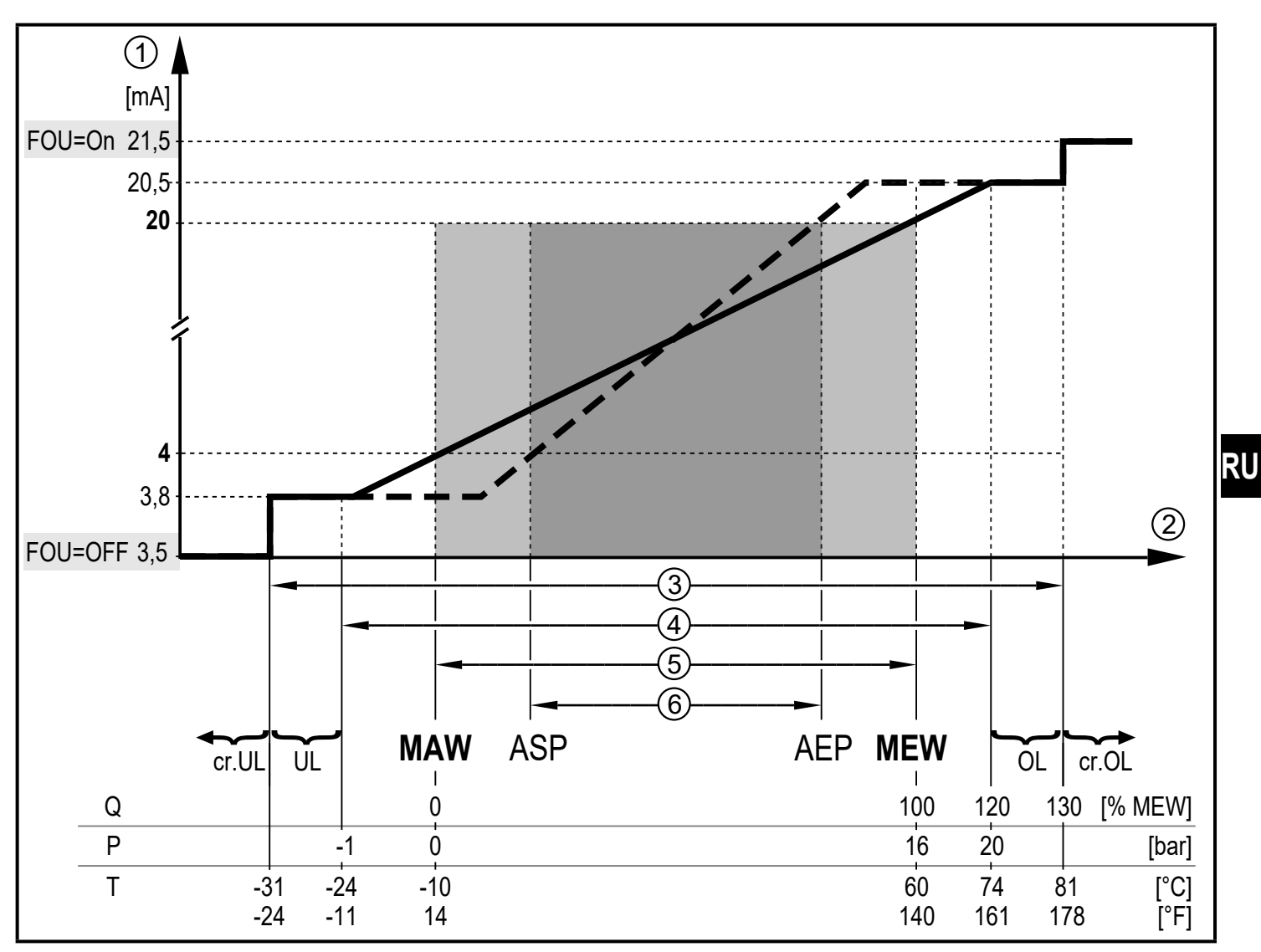

Рис. 1: Характеристики аналогового выхода в соответствии со стандартом IEC 60947-5-7.

- 
- 2 измеренное значение (моментальный расход, температура или давление)
- 3 зона обнаружения
- 4 диапазон индикации
- 1 аналоговый сигнал<br>2 измеренное значен<br>3 зона обнаружения<br>4 диапазон индикаци<br>5 диапазон измерени 5 диапазон измерения
- 6 масштабированный диапазон измерения
- Q: поток<br>P: давле
- давление
- T: температура
- MAW: начальное значение диапазона измерения для немасштабированного диапазона измерения (с настройкой отсечки низкого расхода Q: выходной сигнал начинается на MAW + LFC  $\rightarrow$  4.6.)
- MEW: конечное значение диапазона измерения для немасштабированного диапазона измерения
- ASP: начальная точка аналогового сигнала с масштабируемым диапазоном измерения
- AEP: конечная точка аналогового сигнала с масштабируемым диапазоном измерения
- UL: ниже диапазона индикации
- OL: выше диапазона индикации

<span id="page-11-0"></span>cr�UL: ниже зоны обнаружения (ошибка) cr�OL: выше зоны обнаружения (ошибка)

# **4.4 Контроль суммарного расхода [ImP]**

Прибор имеет встроенный счетчик суммарного расхода (сумматор). Он постоянно суммирует потребляемое количество и отображает это значение как на дисплее, так и через интерфейс IO-Link.

Импульсные сигналы или коммутационный сигнал можно использовать для суммарного потребления.

 $\rightarrow$  4.4.3 Контроль суммарного расхода с помощью импульсных сигналов  $\rightarrow$  4.4.4 Контроль суммарного расхода с помощью предустановленного [счетчика](#page-12-2)

# **4.4.1 Показания счетчика**

Текущее состояние счетчика может отображаться на экране ( $\rightarrow$  8.1).

Кроме того, всегда сохраняется последнее значение перед сбросом. Это значение и время с момента последнего сброса также можно отобразить  $(\rightarrow 8.1)$ .

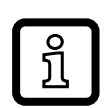

Каждые 10 минут счётчик сохраняет в памяти суммарное значение расхода. После обесточивания, это значение остаётся доступным как текущее показание счетчика. Если установлен сброс по таймеру, то в памяти также сохраняется истекшее время заданного интервала сброса. Поэтому максимальная потеря данных может составить не более 10 минут�

# **4.4.2 Сброс счетчика**

Счетчик можно сбросить несколькими способами. $\rightarrow$  10.3.3 Ручной сброс [счетчика](#page-39-1)

- $\rightarrow$  10.3.4 Сброс счетчика по таймеру
- $\rightarrow$  10.3.6 Конфигурация сброса счетчика с помощью внешнего сигнала
- $\rightarrow$  Сброс счётчика с помощью интерфейса IO-Link

Если счетчик не сброшен с помощью одного из выше указанных процессов, то при превышении максимального объемного расхода, который может быть отображен на экране (переполнение), будет произведен автоматический сброс.

<span id="page-12-0"></span>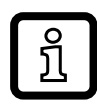

OUT1 и OUT2 нельзя использовать одновременно для контроля суммарного расхода�

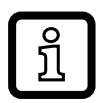

Точность измерения суммарного расхода зависит от точности измерения потока.

### **4.4.3 Контроль суммарного расхода с помощью импульсных сигналов**

Каждый раз, когда достигается скорость потока, установленная с помощью [ImPS] (значение импульса), на выходе выдается импульсный сигнал.

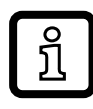

OUT1 и OUT2 нельзя использовать одновременно для импульсного выхода.

### **4.4.4 Контроль суммарного расхода с помощью предустановленного счетчика**

При достижении скорости потока, установленного с помощью [ImPS] выход обеспечивает коммутационный сигнал.

Настройка параметра [rTo] определяет, если объемный расход должен быть достигнут независимо от времени (1) или в пределах установленного времени (2), чтобы выход переключался:

<span id="page-12-2"></span><span id="page-12-1"></span>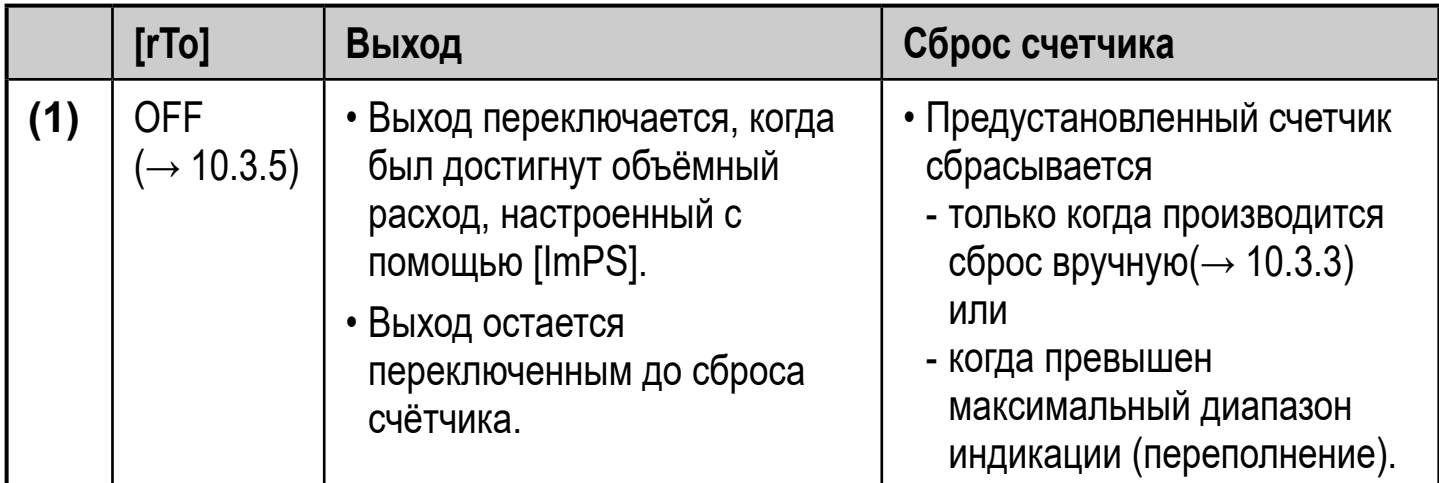

<span id="page-13-0"></span>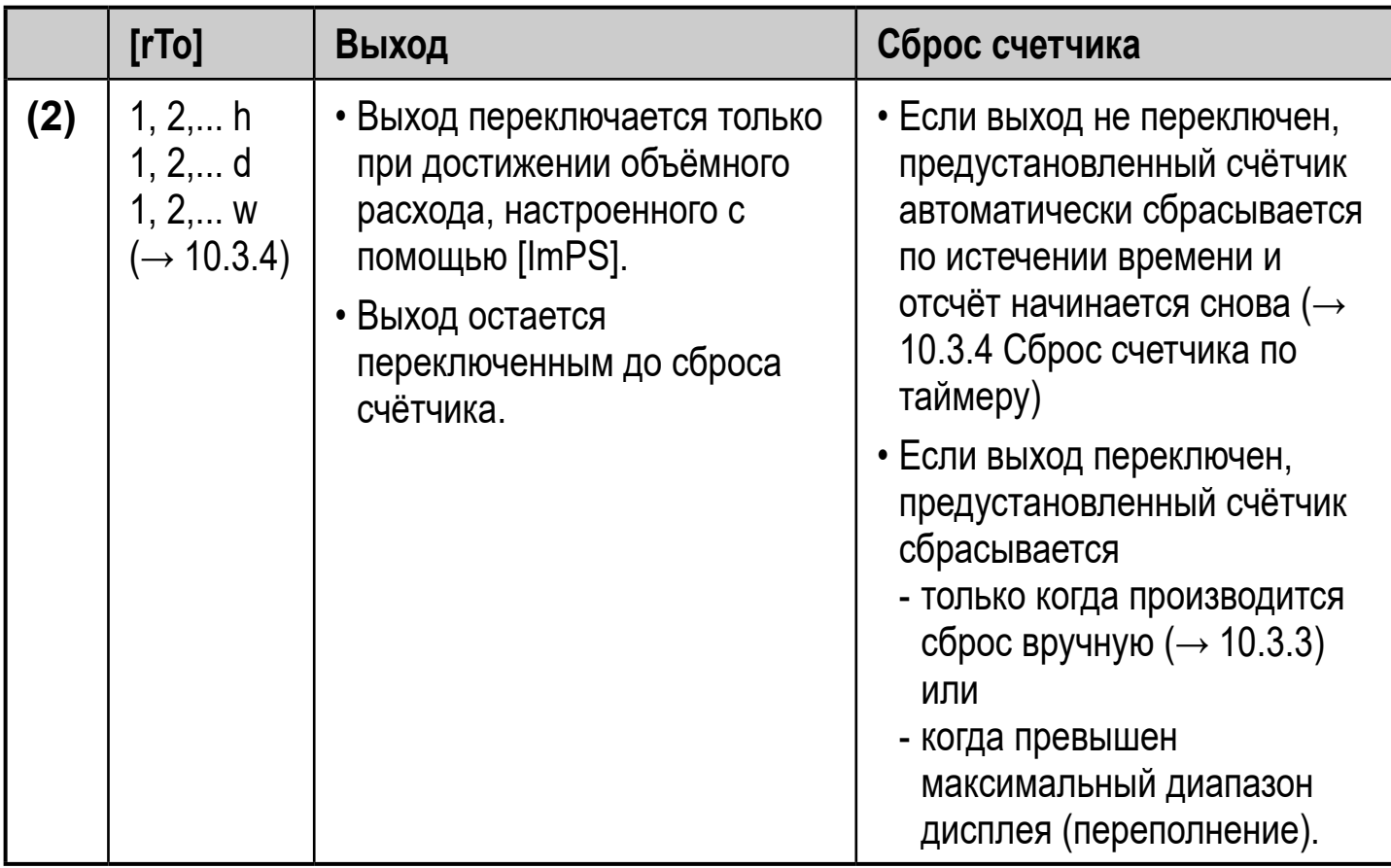

### **4.5 Демпфирование измеренного значения**

Время демпфирования [dAP.F] и [dAP.P] позволяет настроить, после скольки секунд выходной сигнал достигает 63 % конечного значения, если значение потока / давления внезапно изменяется. Настройка времени демпфирования стабилизирует выходы, изображение и передачу рабочего значения через интерфейс IO-Link.

Время демпфирования дополняется к времени отклика датчика (→ Техническая характеристика).

Сигналы [UL] и [OL]  $(\rightarrow 12)$  определяются с учетом времени демпфирования.

#### **4.6 Значение отсечки малого расхода**

<span id="page-13-1"></span>С помощью функции значение отсечки малого расхода [LFC] возможно подавление небольшого расхода. Скорость потока ниже значения LFC оценивается датчиком как его остановка  $(Q = 0)$ .

# <span id="page-14-0"></span>4.7 Симуляция

С помощью этой функции, моделируется рабочее значение потока, температуры, давления и показания счётчика, а также проверяется их цепочка сигналов.

Когда настроены параметры cr.UL, UL, OL и cr.OL, можно моделировать рабочие значения, которые приводят к сообщению об ошибке или предупреждению (→ 12).

Когда начинается моделирование, значения сумматора замораживаются и моделируемый сумматор устанавливается на 0. Симулированное значение потока изменяет значение сумматора-симулятатора. Когда моделирование заканчивается, начальные значения счётчика обновляются.

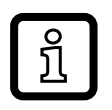

Симулирование не оказывает влияния на текущие рабочие значения. Выходы работают по значениям предыдущих установок.

Во время процедуры симуляции исходное значение сумматора сохраняется без изменений даже при наличии реального потока.

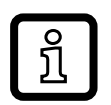

ິງເ

Во время симуляции сообщение об ошибке реального текущего применения недоступно. Они подавляются с помощью моделирования.

### 4.8 Цвета символов на дисплее

Цвет символов на дисплее можно настроить с помощью параметра [coL.x]:

- Постоянное определение цвета дисплея:
	- bk/wh (черный/белый)
	- yellow (желтый)
	- green (зелёный)
	- red (красный)
- Изменение цвета дисплея с красного на зелёный и наоборот (Рис. 2):
	- r-cF (красный цвет дисплея между пределами cFL...cFH)
	- G-cF (зелёный цвет дисплея между пределами cFL...cFH)

<span id="page-15-0"></span>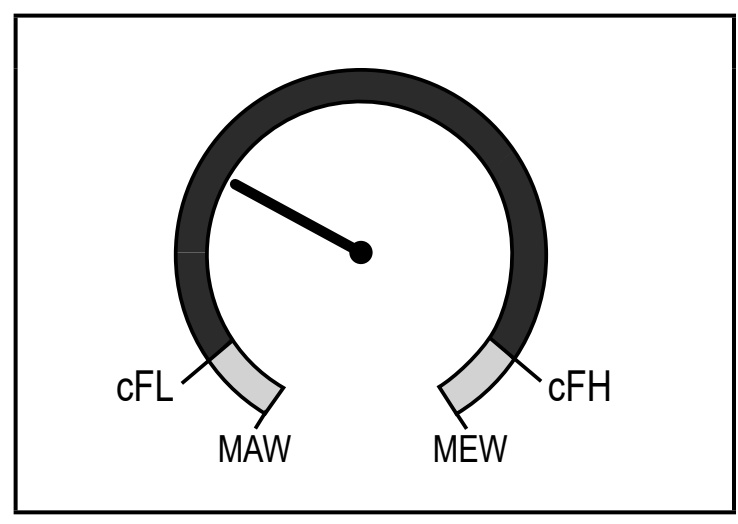

Рис. 2: Настройка цвета функции окна

cFL = нижний предел cFH = верхний предел

MAW = начальное значение диапазона измерения MEW = конечное значение диапазона измерения

ິກິ

они не зависят от функции выхода, установленной для OUT1 и OUT2.

Пределы можно выбрать свободно в пределах диапазона измерения и

# **4.9 IO-Link**

Датчик оснащен коммуникационным интерфейсом IO-Link, который позволяет прямой доступ к рабочим и диагностическим данным. Кроме того, можно настроить параметры прибора во время работы. Для работы устройства через интерфейс IO-Link требуется мастер IO-Link.

С помощью ПК, подходящего ПО IO-Link и адаптерного кабеля IO-Link, коммуникация возможна даже если система находится в нерабочем режиме.

Файлы описания прибора (IODD), необходимые для настройки прибора, подробная информация о структуре рабочих данных, диагностическая информация, адреса параметров и необходимая информация о аппаратном и программном обеспечении IO-Link находится на www.ifm.com.

# 4.9.1 Дополнительные функции с помощью IO-Link

Следующие функции доступны только через интерфейс IO-Link с помощью программного обеспечения для настройки параметров:

<span id="page-15-1"></span>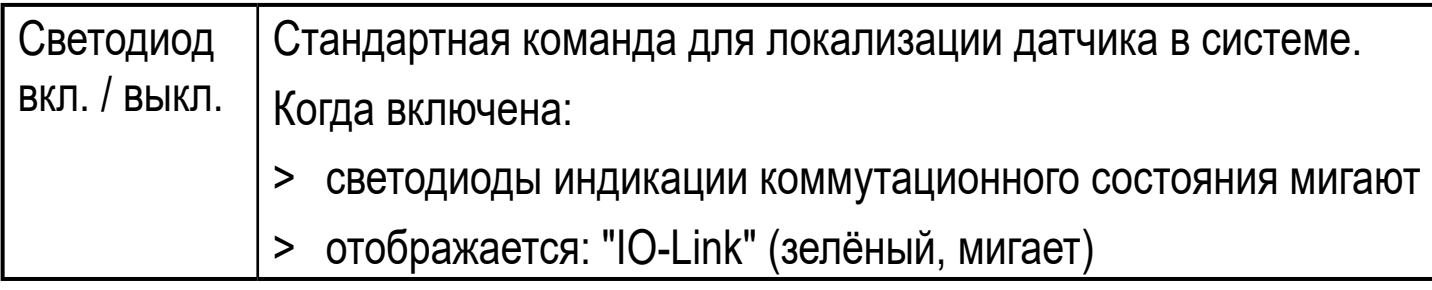

# <span id="page-16-0"></span>**5 Установка**

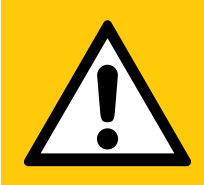

# ВНИМАНИЕ

Если температура среды более 50 °C (122 °F) части корпуса прибора могут нагреваться на более чем 65 °С (149 °F).

- > Опасность ожога.
- ► Берегите корпус прибора от контакта с легковоспламеняющимися веществами и от непреднамеренного соприкосновения.
- ► Разместите на провод датчика прилагаемую табличку предупреждения.
- ► Перед началом установки убедитесь в отсутствии давления в системе.
	- ► Необходимо соблюдать правила и нормы для установки и эксплуатации оборудования, работающего на сжатом воздухе.

#### **5.1 Место установки**

- ► Устанавливайте датчик ниже холодной сушки.
- ► Устанавливайте датчик возле нагрузки.
- ▶ Датчик можно установить ниже модуля обслуживания.
- ► Если для нагрузки используется масло: установите датчик перед маслёнкой.

### <span id="page-17-0"></span>**5.2 Положение установки**

# **5.2.1 Длина впускной и выпускной трубы**

Конструкции в трубе, загибы, клапаны, редукторы и тому подобное влияют на работу датчика.

► Соблюдайте расстояние между датчиком и источником помех:

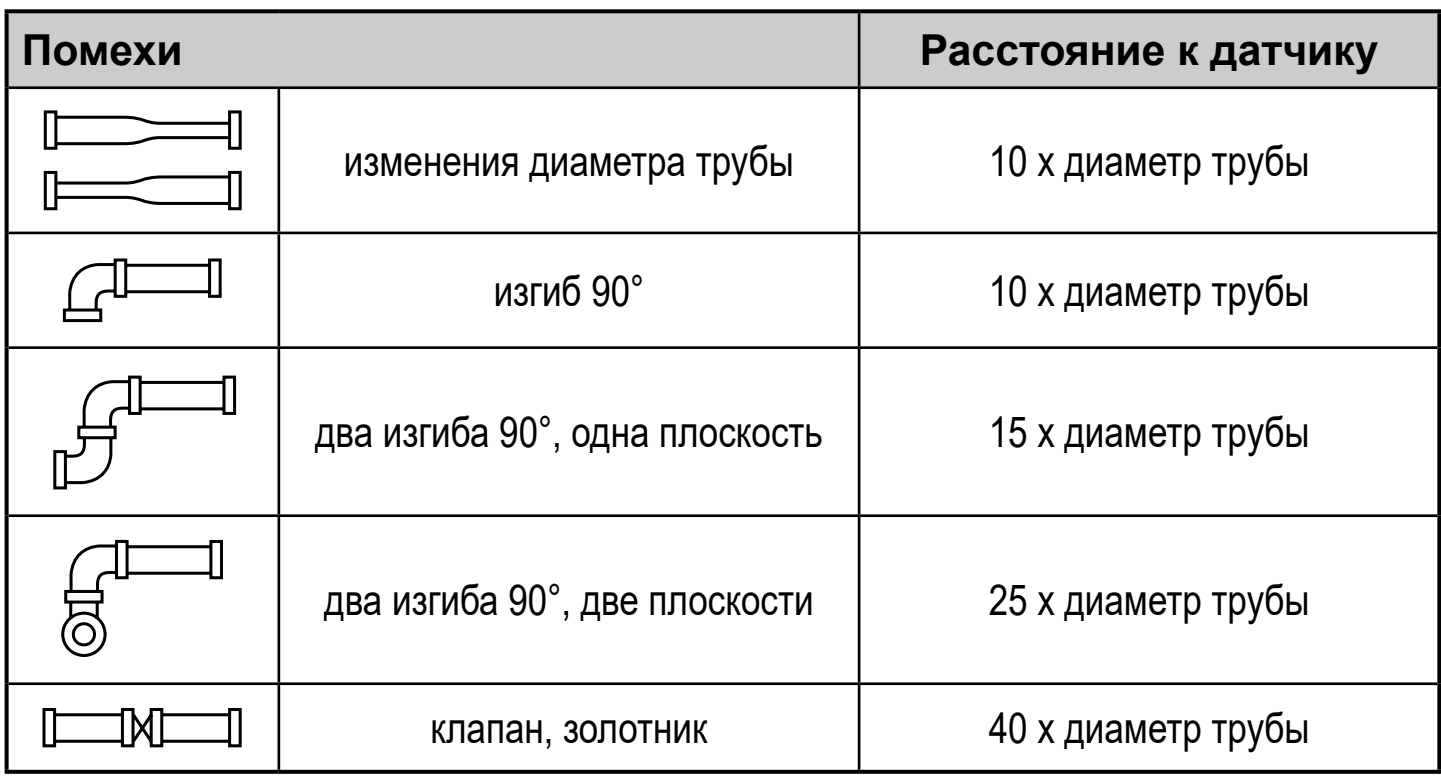

Запрещено размещать запорную арматуру и регулирующие устройства прямо перед датчиком.

► Избегайте изменений диаметров между длиной входной трубы и устройством.

Если невозможно предотвратить изменение диаметра, убедитесь, что диаметр входной трубы больше диаметра на устройстве.

#### <span id="page-18-0"></span>**5.2.2 Ориентация**

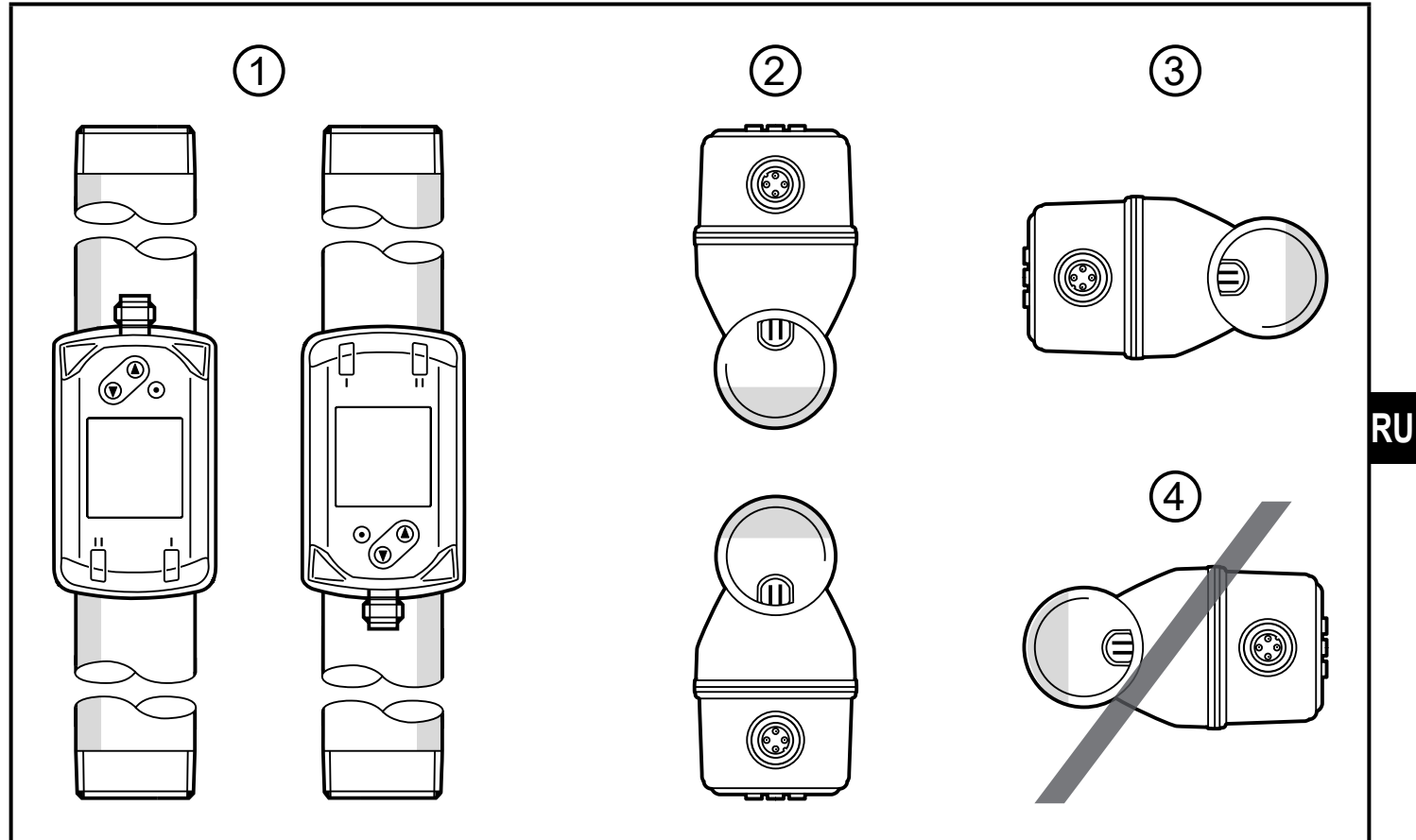

Рис. 1: Ориентация трубы и датчика

- 1: вертикальная труба, датчик в любом положении
- 2: горизонтальная труба, датчик вертикально
- 3: труба вправо, датчик сбоку
- 4: избегайте: труба влево датчик сбоку

### **5.3 Установка в трубах**

► Вставьте прибор в трубу согласно направлению потока (по стрелке на корпусе):

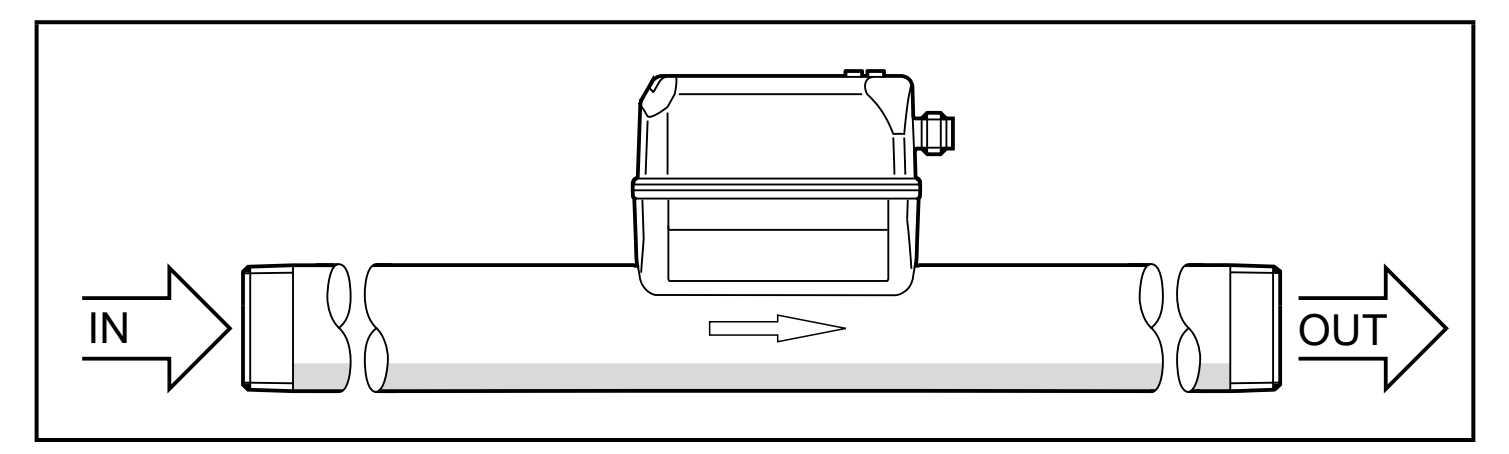

► Затяните оба адаптера в противоположном направлении используя указанный момент затяжки:

<span id="page-19-0"></span>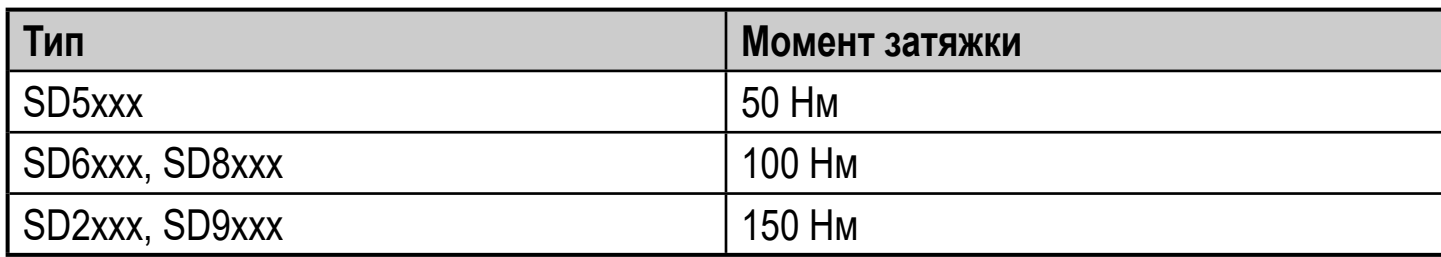

# **6 Электрическое подключение**

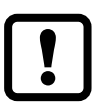

К работам по установке и вводу в эксплуатацию допускаются только квалифицированные специалисты - электрики. Напряжение питания соответствует стандартам EN 50178, SELV, PELV.

- ► Отключите электропитание�
- ► Подключите прибор согласно данной схеме:

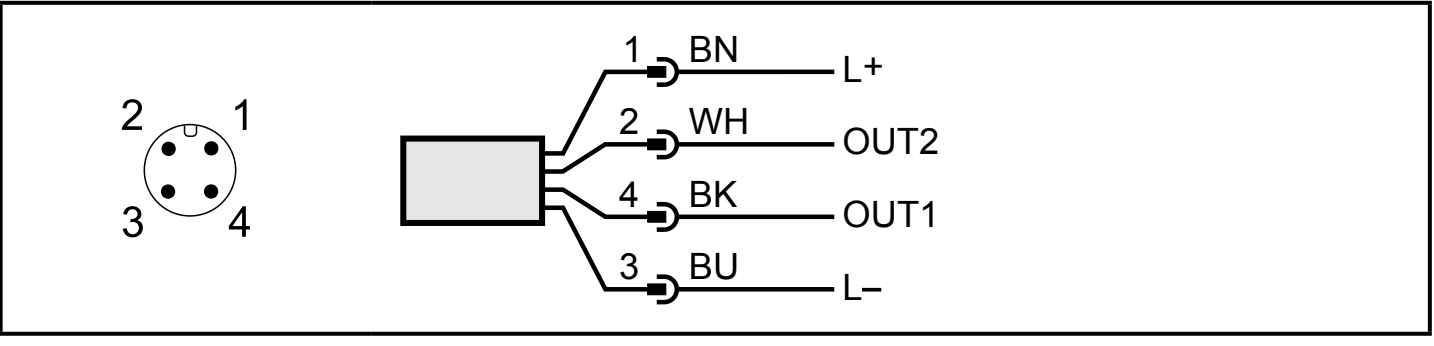

Цвета в соответствии с DIN EN 60947-5-2 BK: черный; BN: коричневый; BU: синий; WH: белый

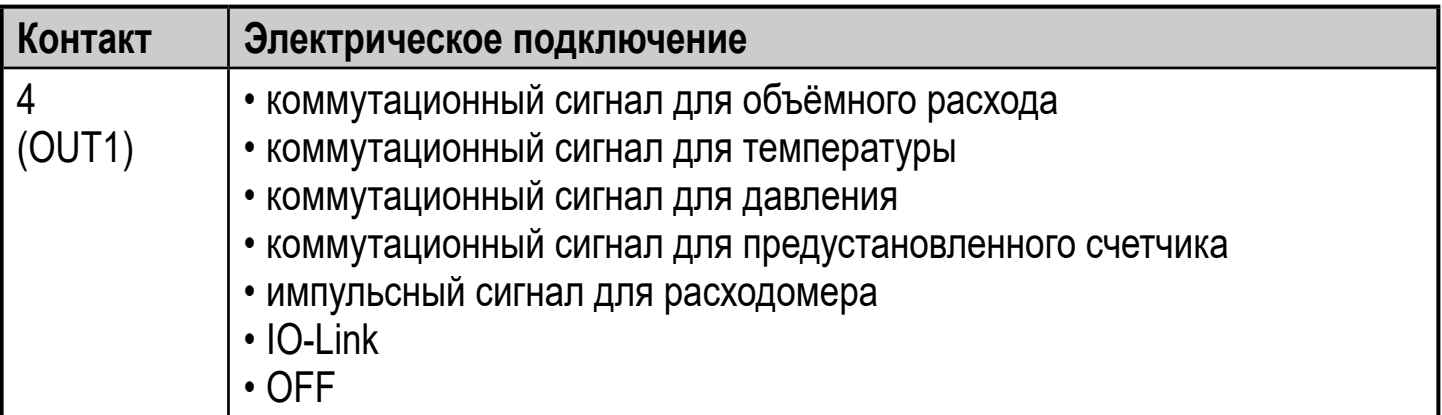

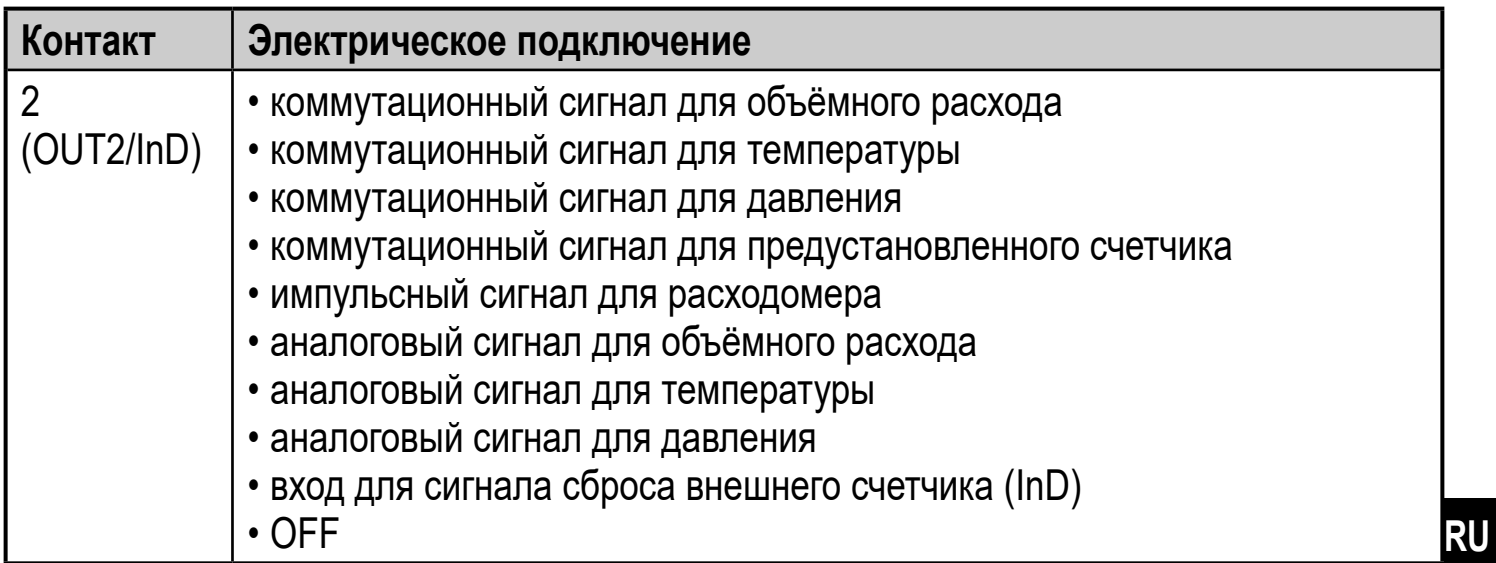

#### Примеры цепи:

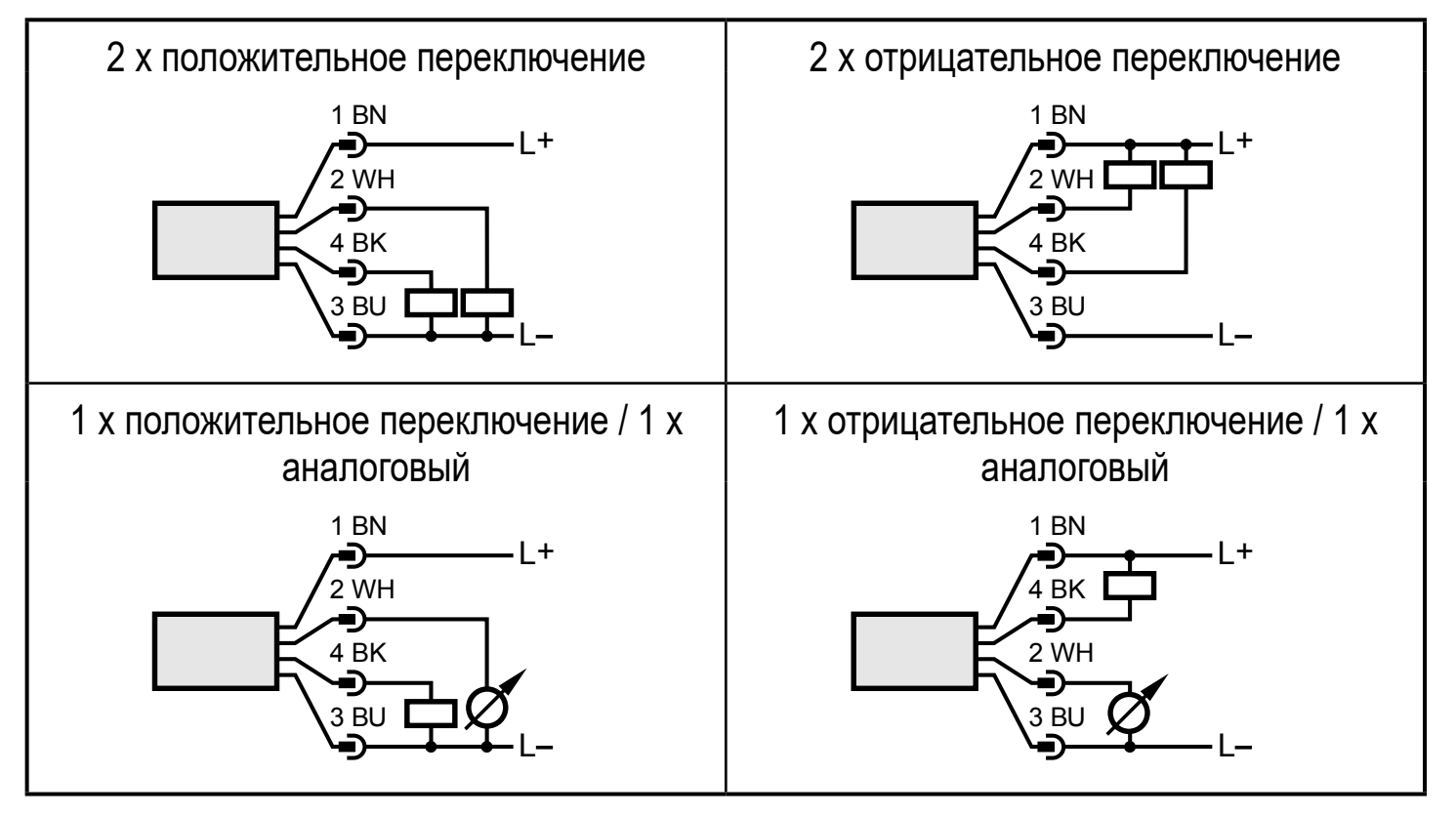

# <span id="page-21-0"></span>**7 Органы управления и индикация**

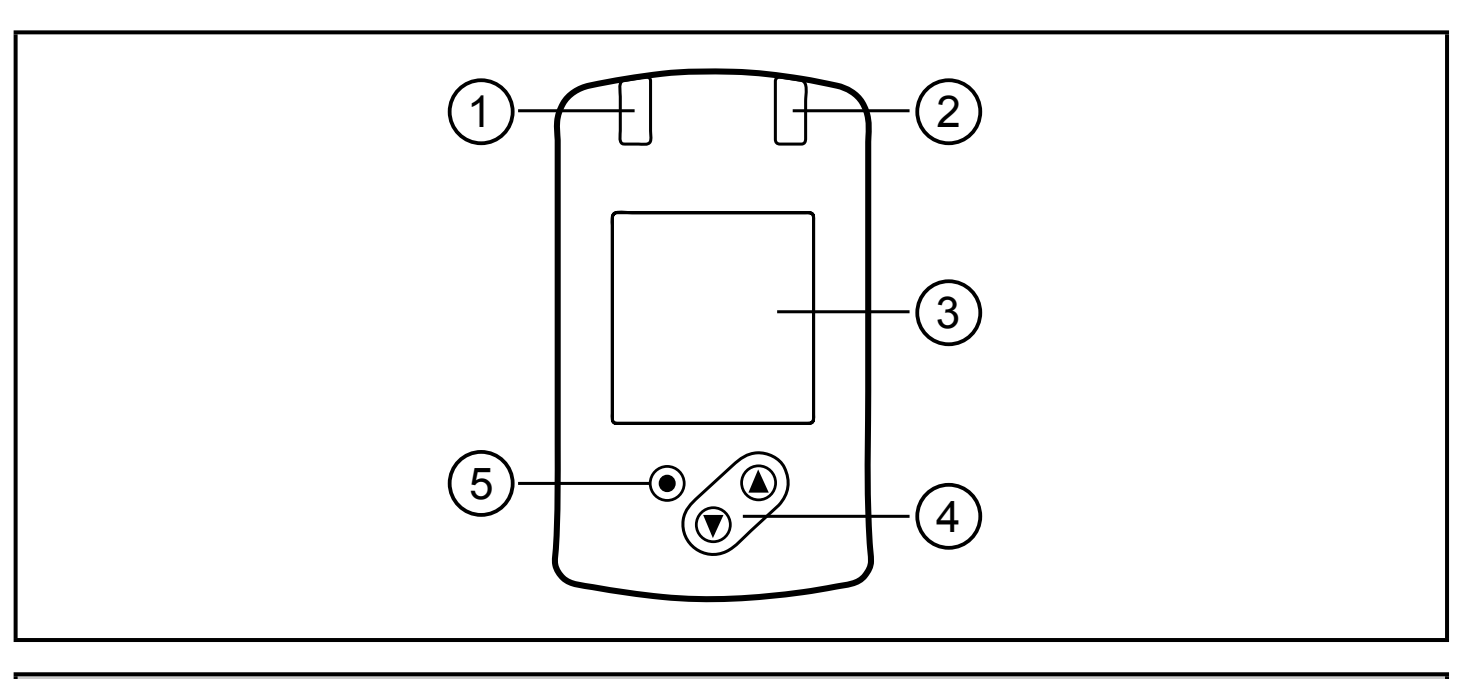

#### **1 и 2: Светодиоды коммутационного состояния**

- Светодиод 1 = статус переключения OUT1 (вкл, если выход 1 переключен)
- Светодиод 2 = статус переключения OUT2 (вкл, если выход 2 переключен)

#### **3: TFT дисплей**

- Отображение текущих рабочих значений (объёмный расход, температура, давление, сумматор)
- Индикация параметров и значений параметров

#### **4: Кнопки [▲] и [▼]**

- Выберите параметр
- Изменение значений параметров (удерживайте кнопку нажатой)
- Изменение единицы измерения в нормальном рабочем режиме (Рабочий режим)
- Блокировка / разблокировка (кнопки нажимаются одновременно > 10 секунд)

#### **5: [●] = Кнопка Еnter**

- Переход из рабочего режима к главному меню
- Переход в режим настройки параметров
- Подтверждение установленного значения параметра

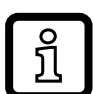

Подсветка дисплея:

- температура прибора > 70°С: яркость автоматически уменьшается.
- температура прибора  $\geq 100^{\circ}$ С: дисплей автоматически выключается.

# <span id="page-22-0"></span>**8 Меню**

# **8.1 Отображение рабочего значения (RUN)**

Во время работы можно выбрать индикацию трёх рабочих значений:

- $\blacktriangleright$  Нажмите на кнопку  $[\blacktriangle]$  или  $[\blacktriangledown]$ .
- > Дисплей переключается между стандартной индикацией и двумя другими видами.
- > После 30 с датчик возвращается в стандартный режим отображения.

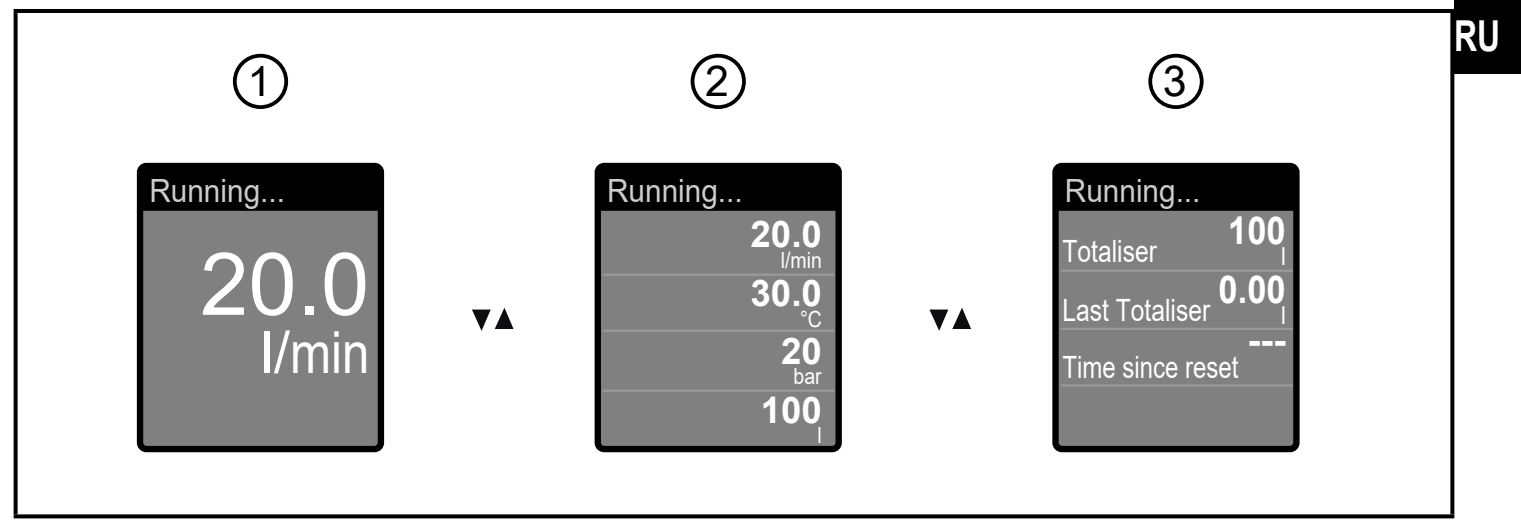

- 1: стандартное отображение, установленное в [diS.L] ( $\rightarrow$  10.6.1)
- 2: обзор всех рабочих значений
- <span id="page-22-1"></span>3: обзор значений сумматора

### <span id="page-23-0"></span>**8.2 Главное меню**

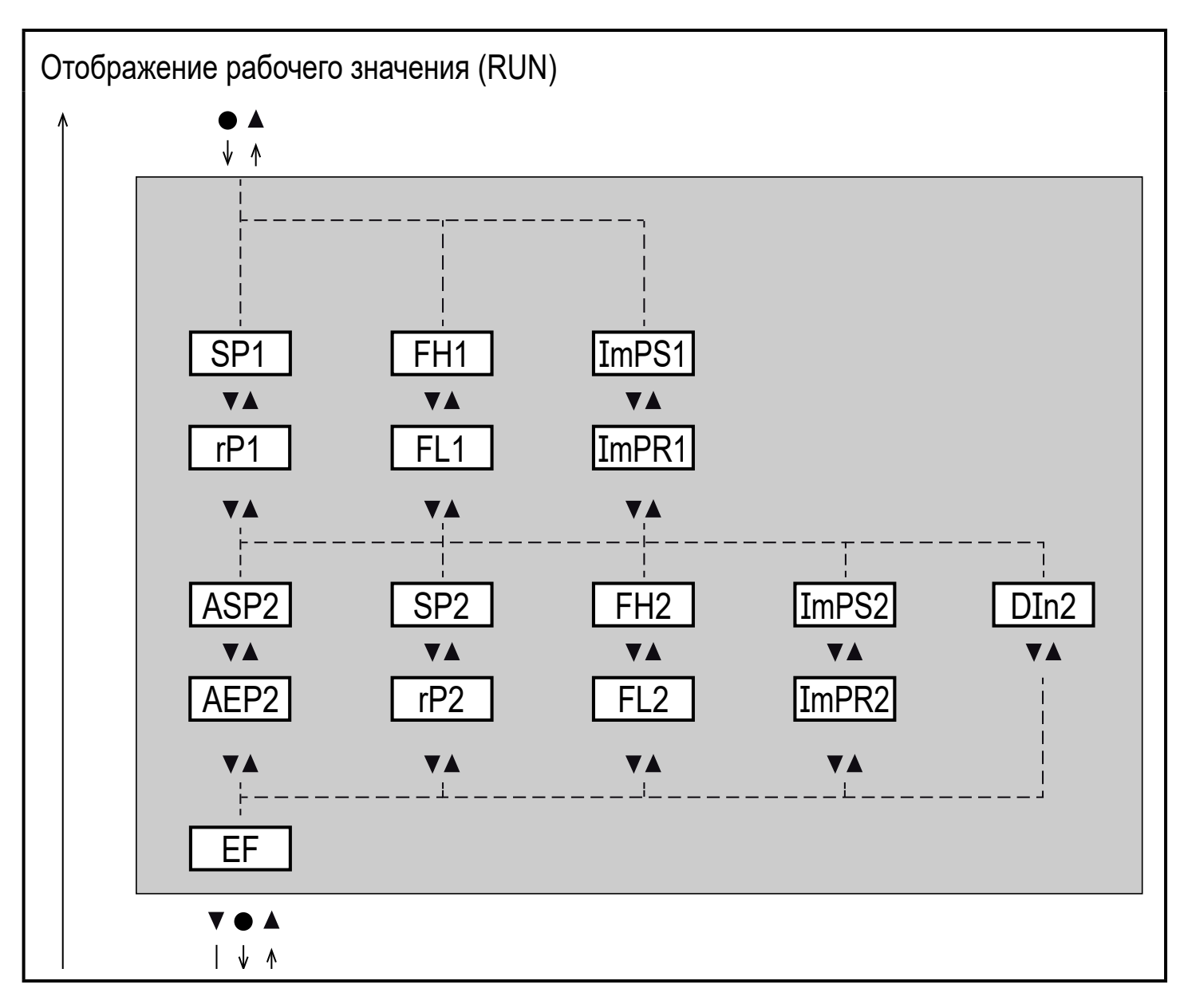

Объяснение параметров  $\rightarrow$  8.4 I Іодменю OUT1 и  $\rightarrow$  8.5 I Іодменю OUT2

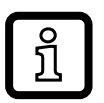

Отображаемые параметры изменяются при изменении заводской настройки в подменю OUT1 и OUT2.

## <span id="page-24-0"></span>8.3 Расширенные функции (ЕГ)

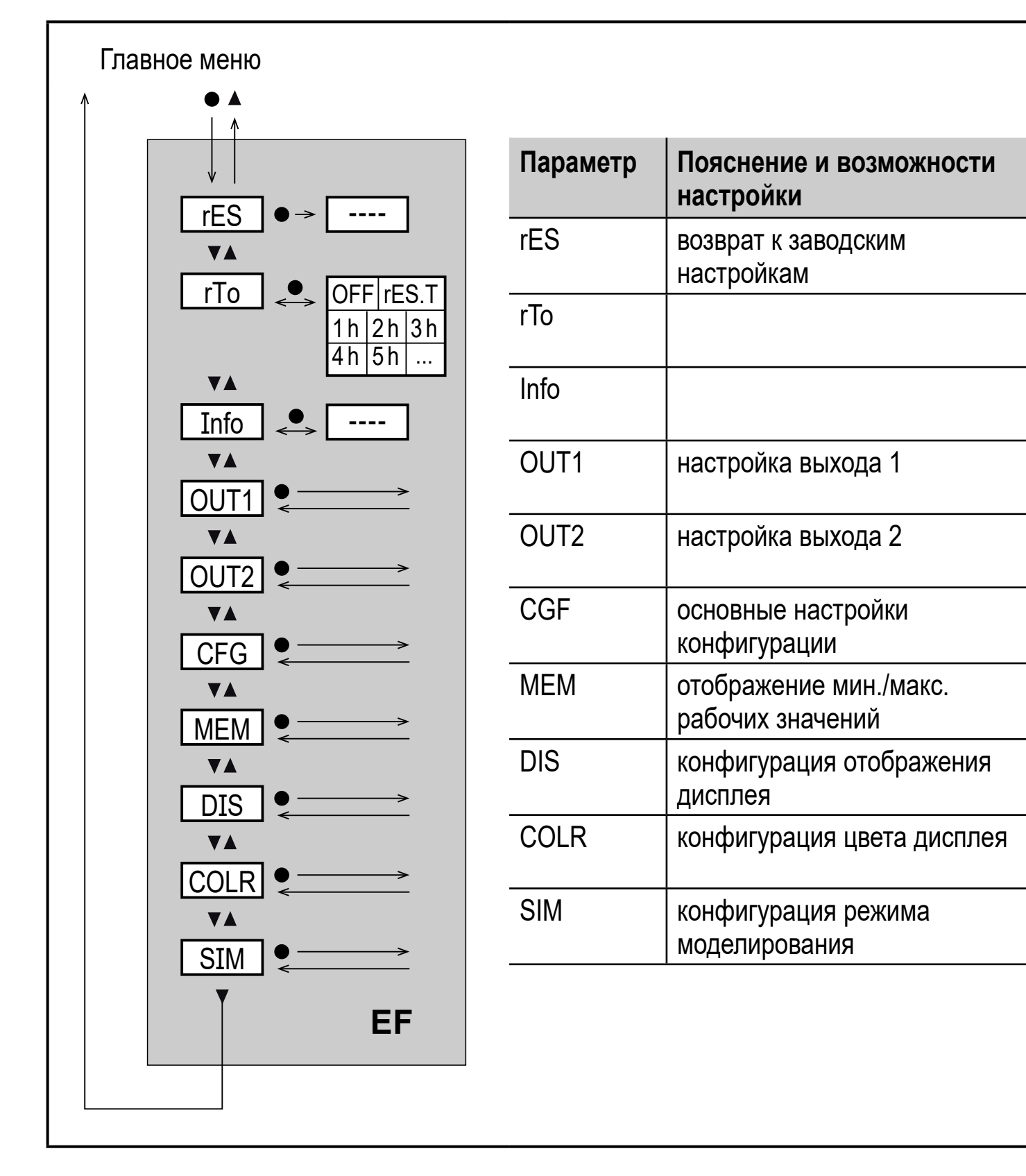

**RU** 

### <span id="page-25-0"></span>8.4 Подменю OUT1

<span id="page-25-1"></span>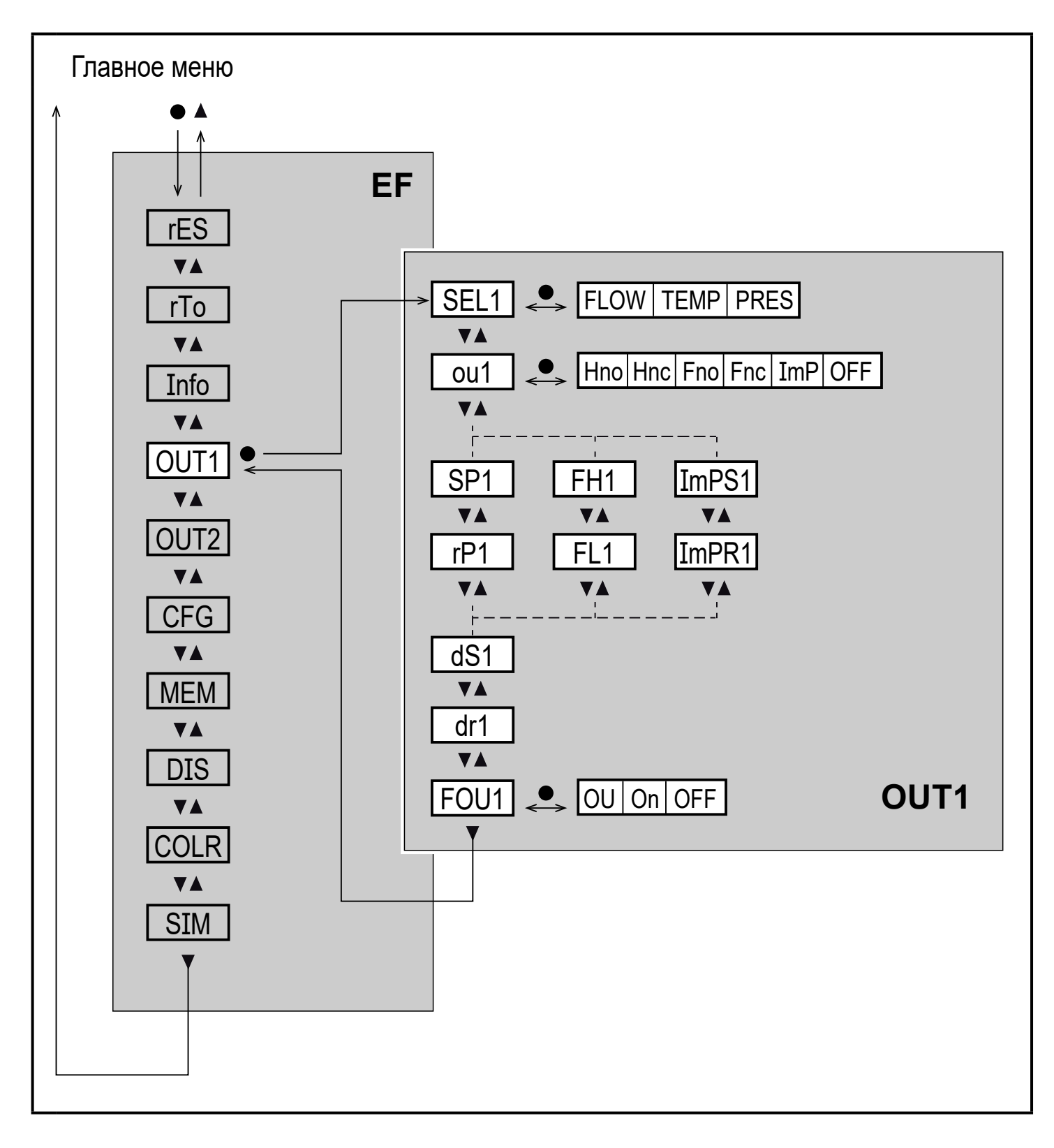

# Пояснения к подменю OUT1

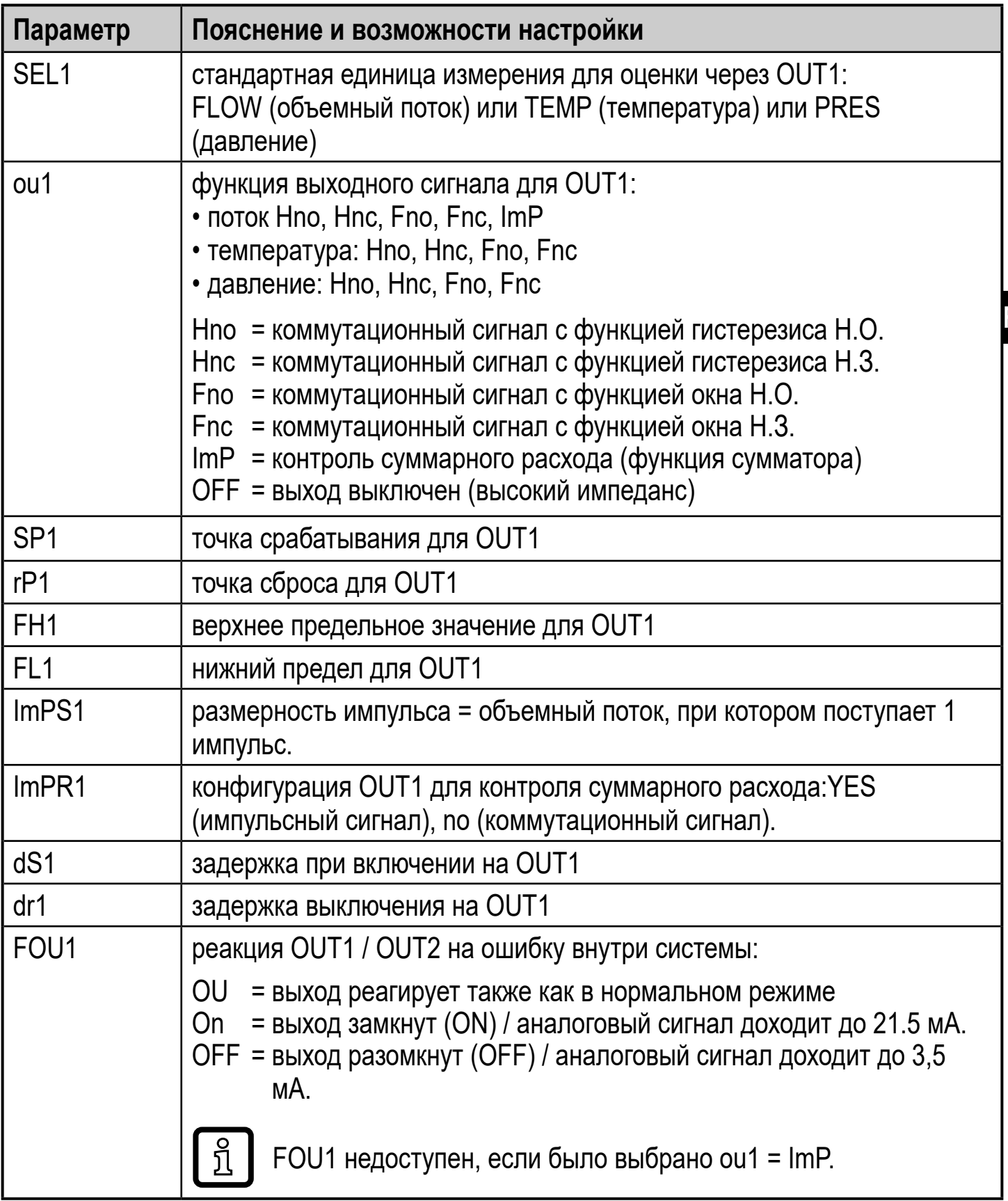

### <span id="page-27-0"></span>**8.5 Подменю OUT2**

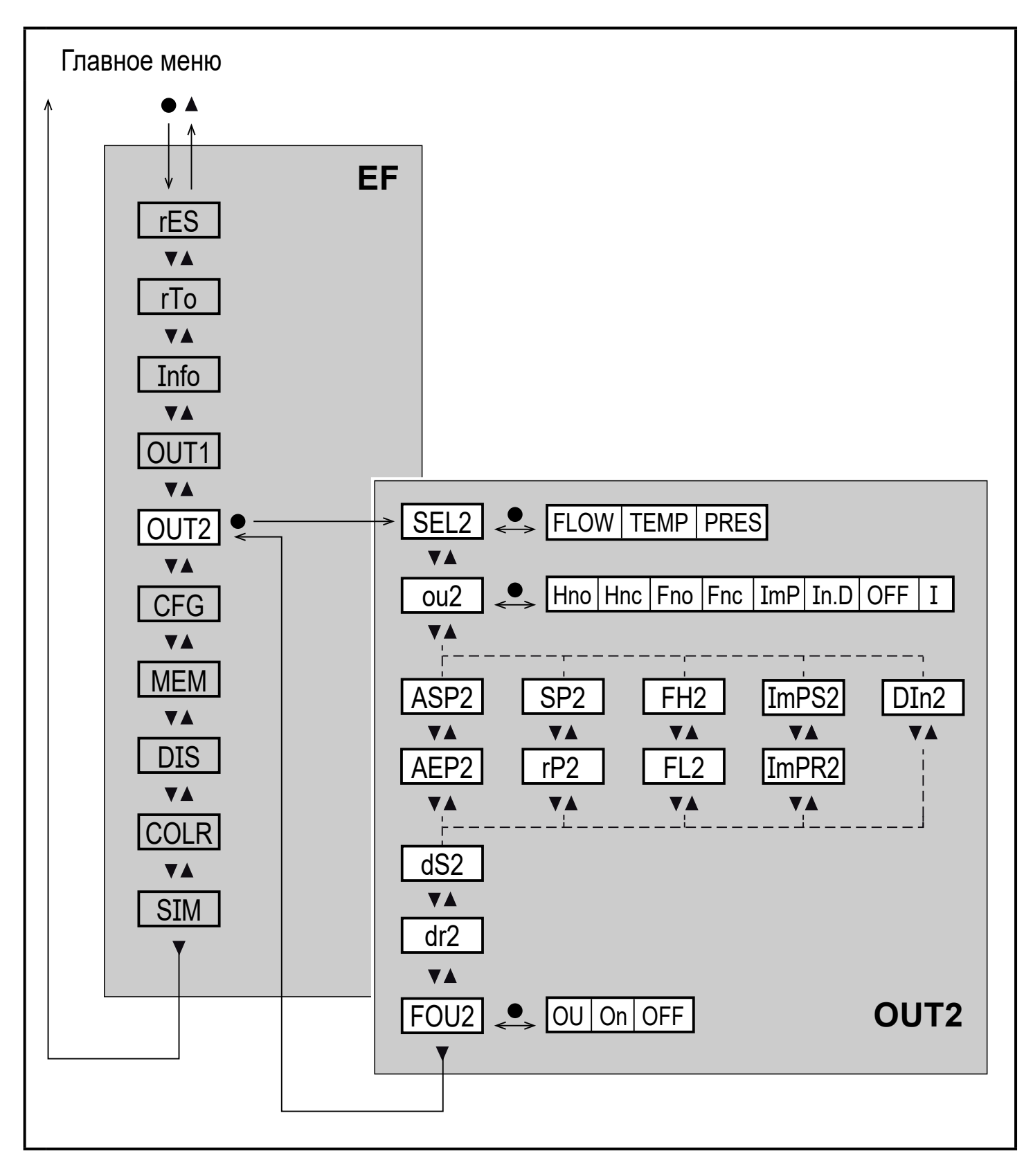

<span id="page-27-1"></span>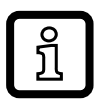

При изменении заводской настройки в подменю OUT2 изменяются отображаемые параметры.

# Объяснение подменю OUT2

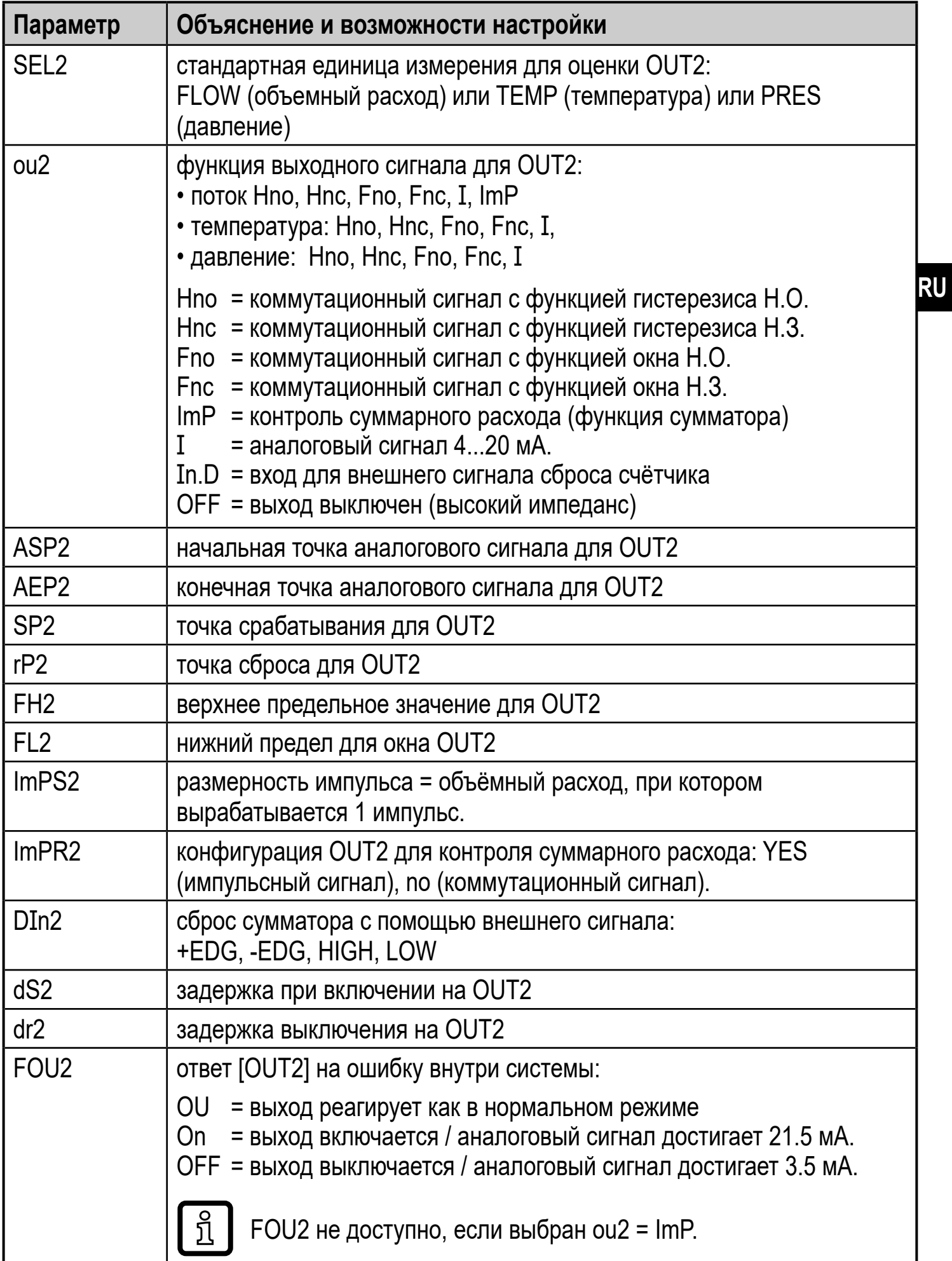

### <span id="page-29-0"></span>8.6 Подменю СFG

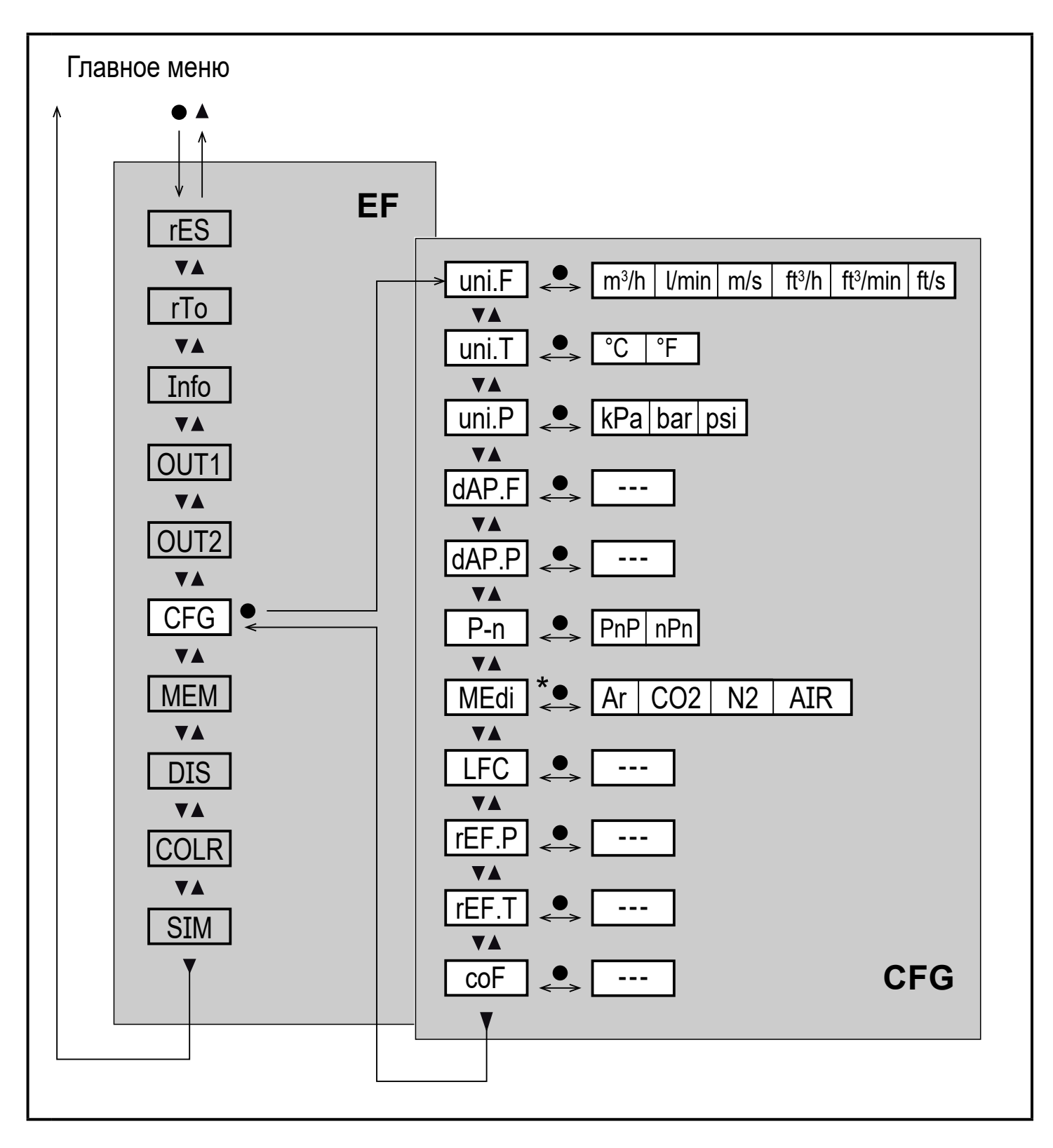

\* доступно только для SDx6xx

# **Пояснение к субменю CFG**

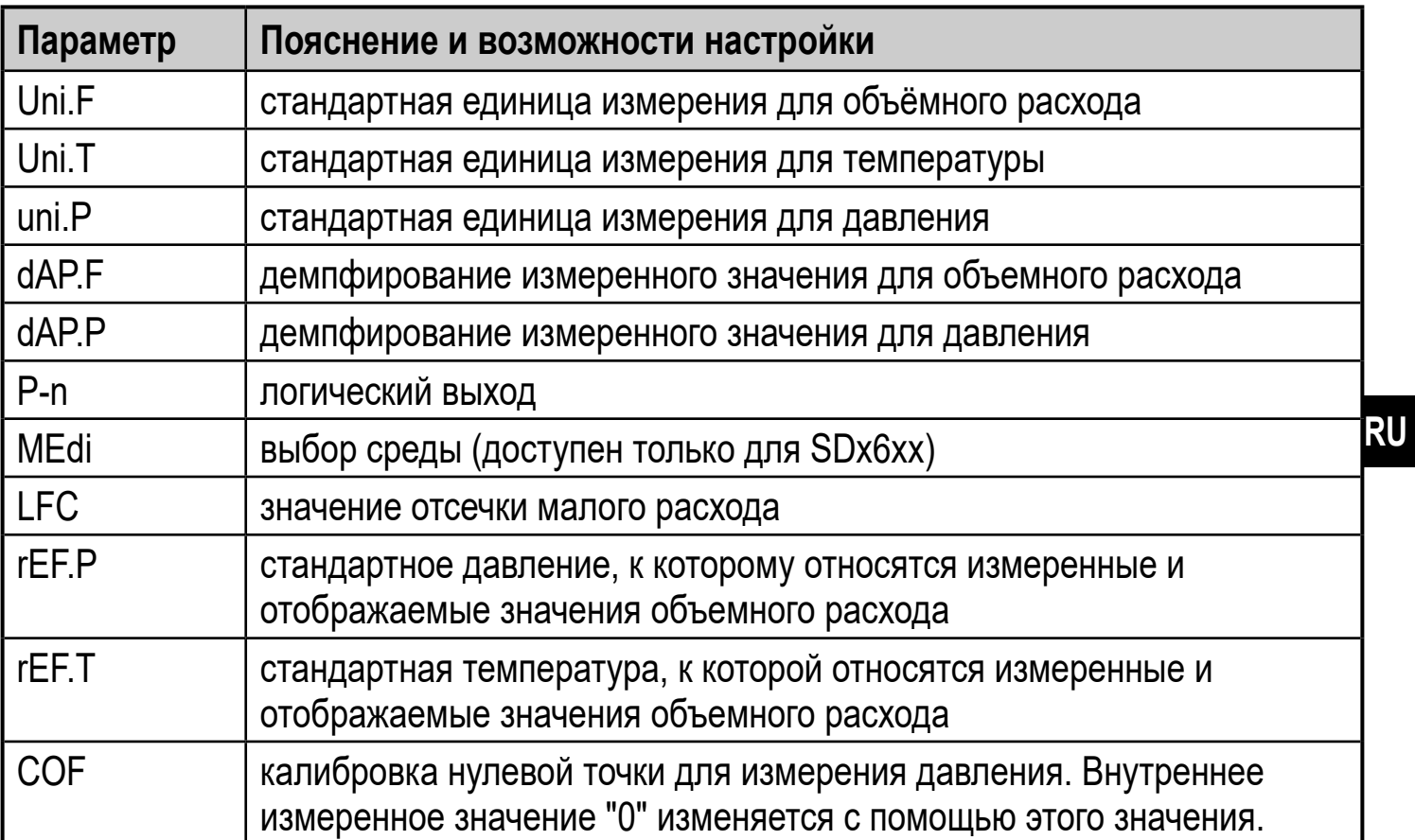

### <span id="page-31-0"></span>8.7 Подменю MEM, DIS

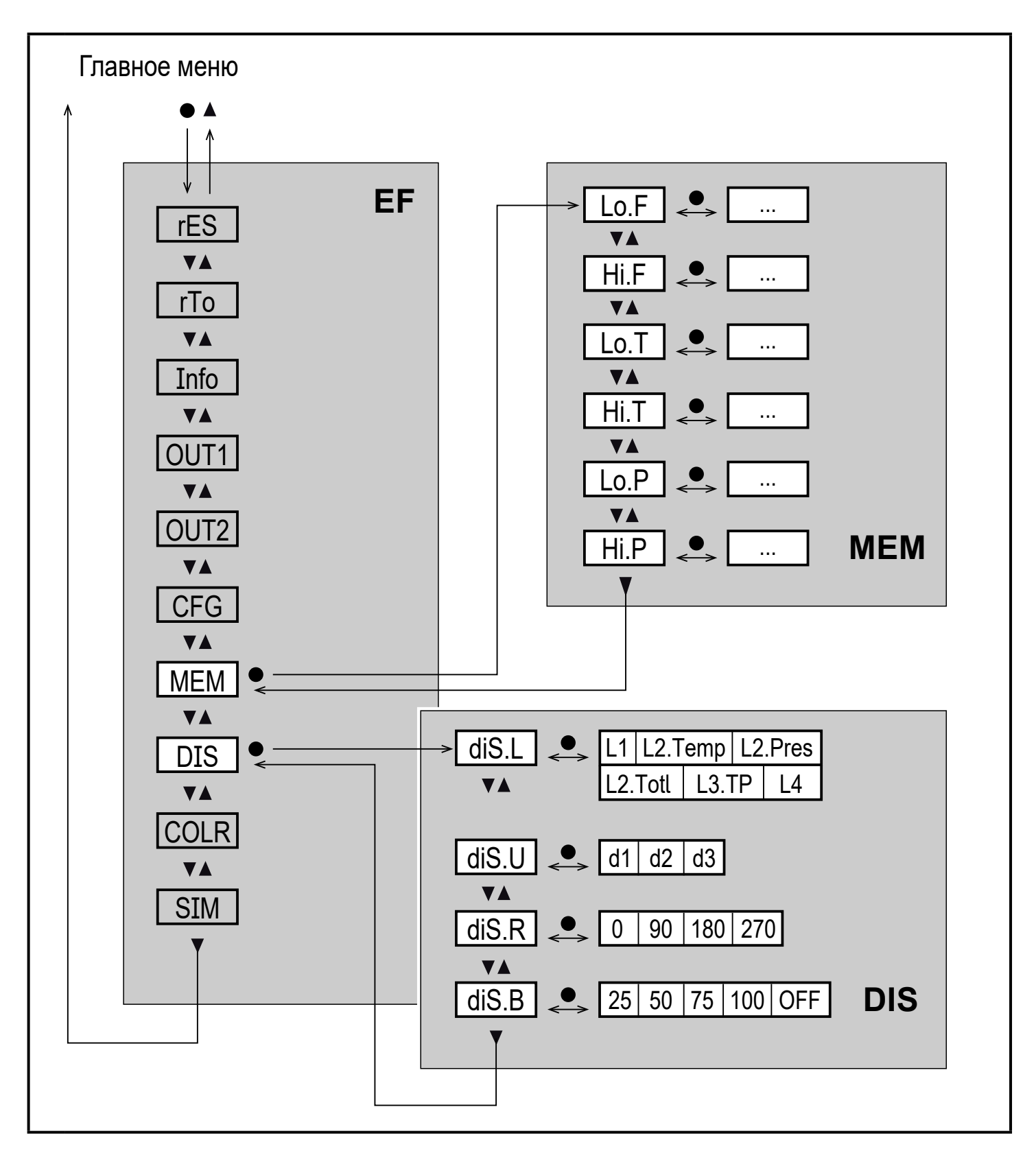

# **Пояснение к подменю MEM**

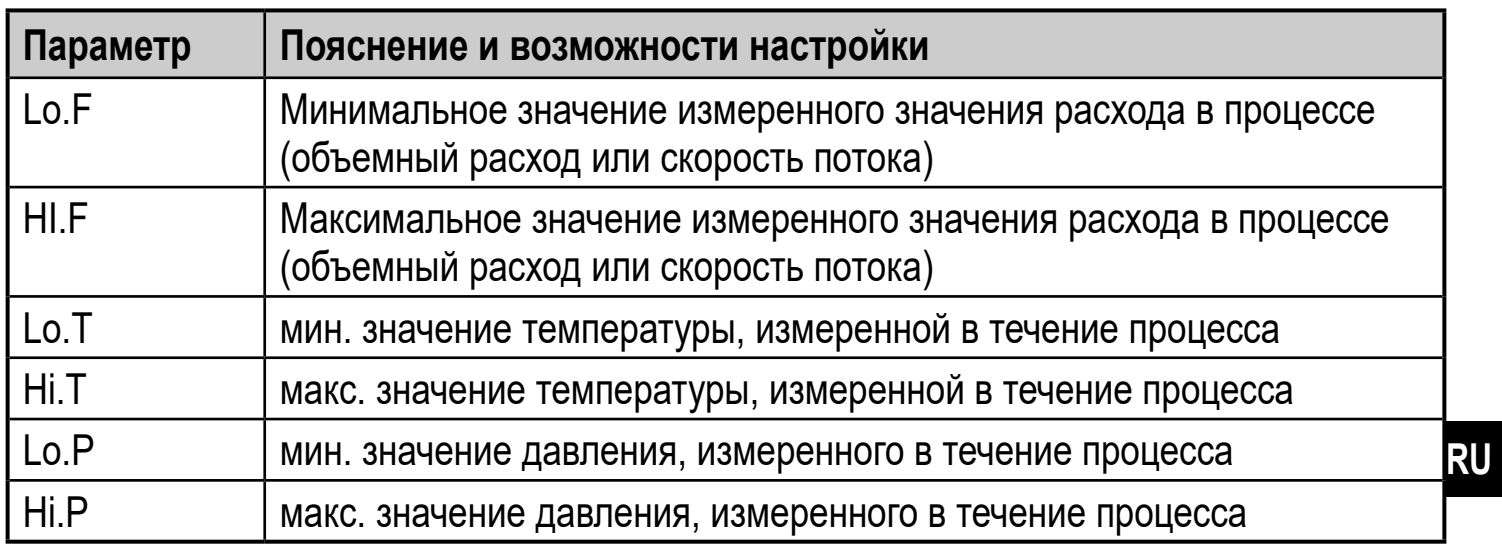

# **Пояснение к подменю DIS**

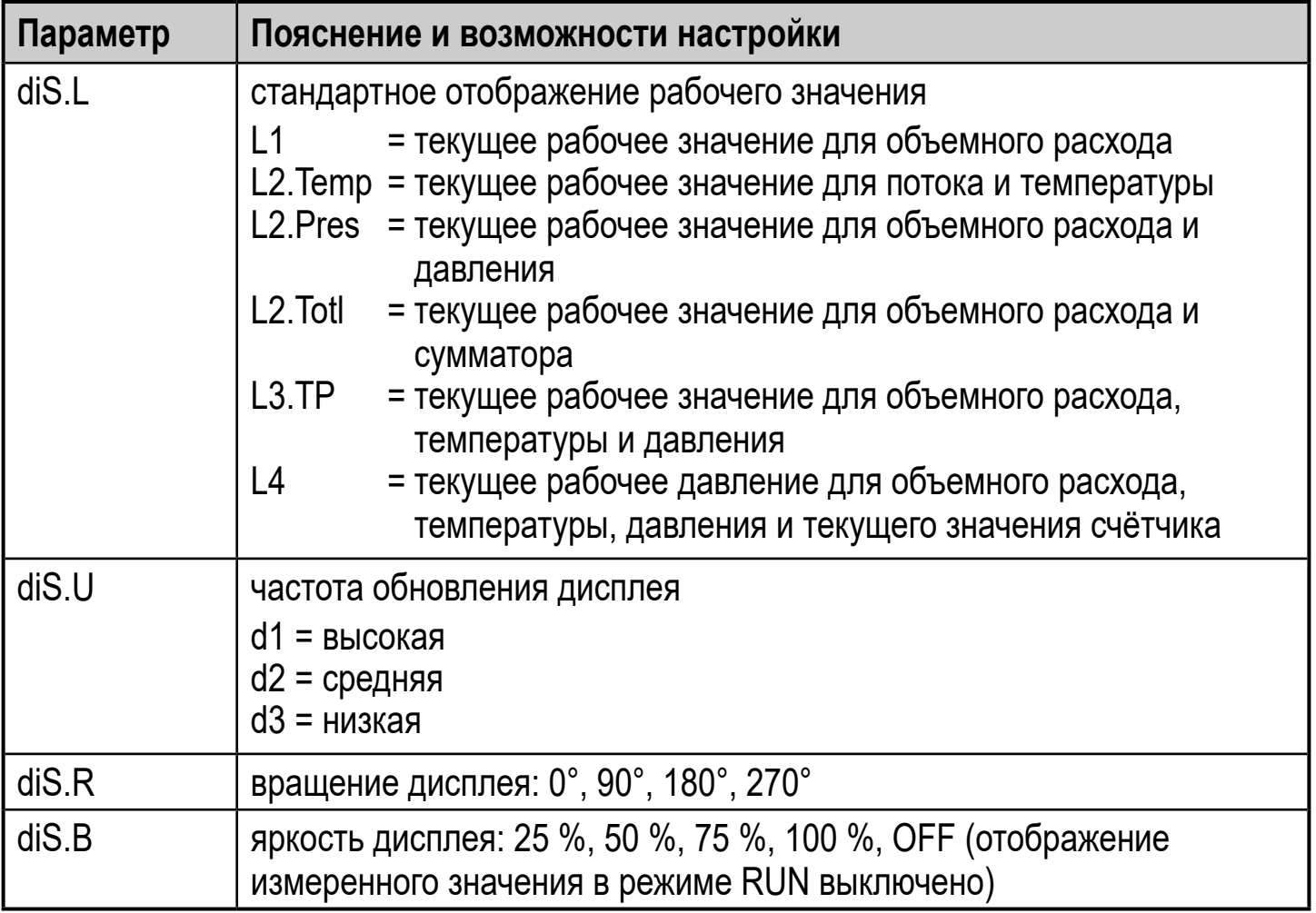

### <span id="page-33-0"></span>8.8 Подменю COLR, SIM

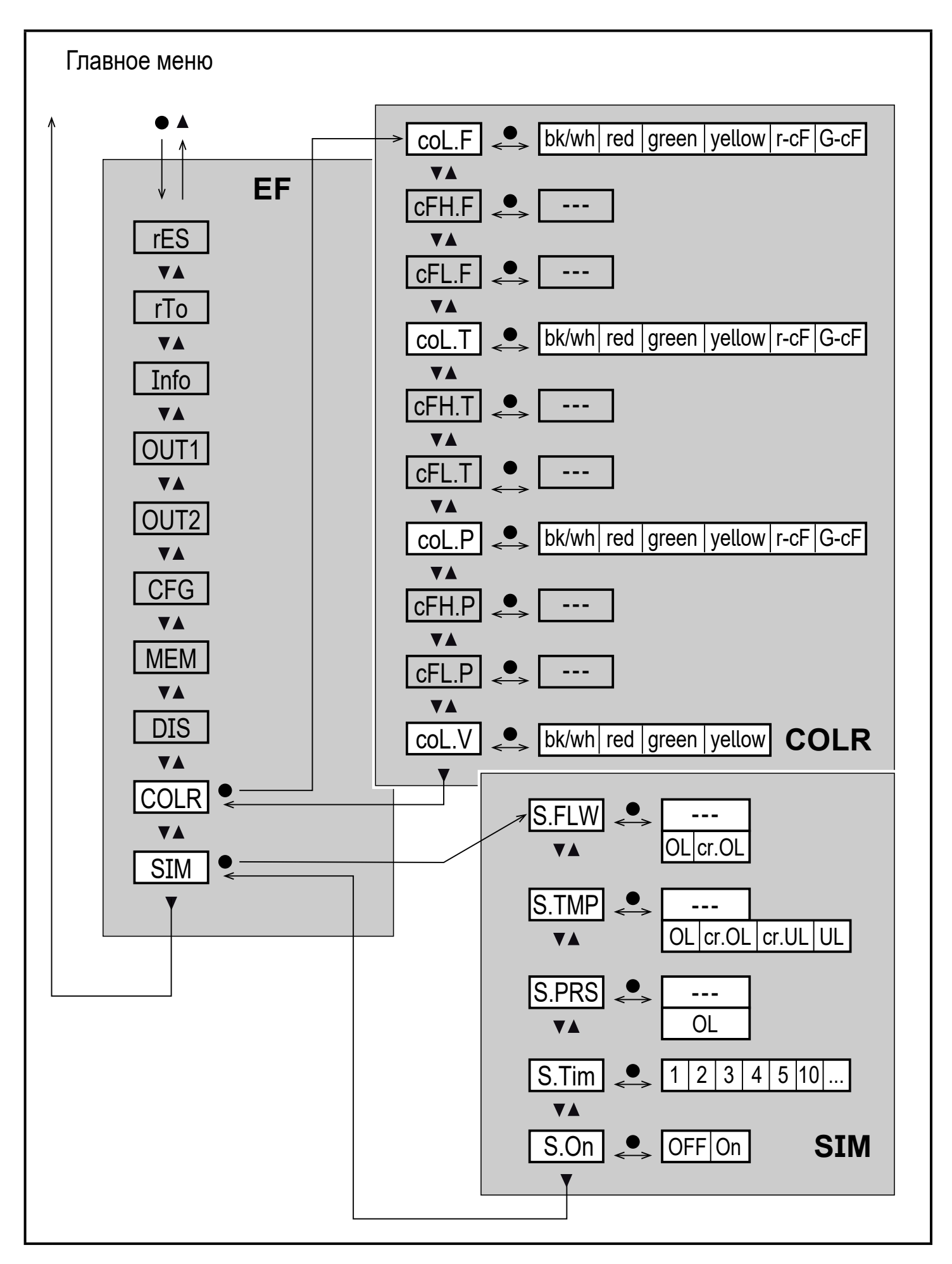

### **Пояснение к подменю COLR**

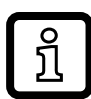

Отображаемые параметры изменяются при изменении заводской настройки в подменю OUT1 и OUT2.

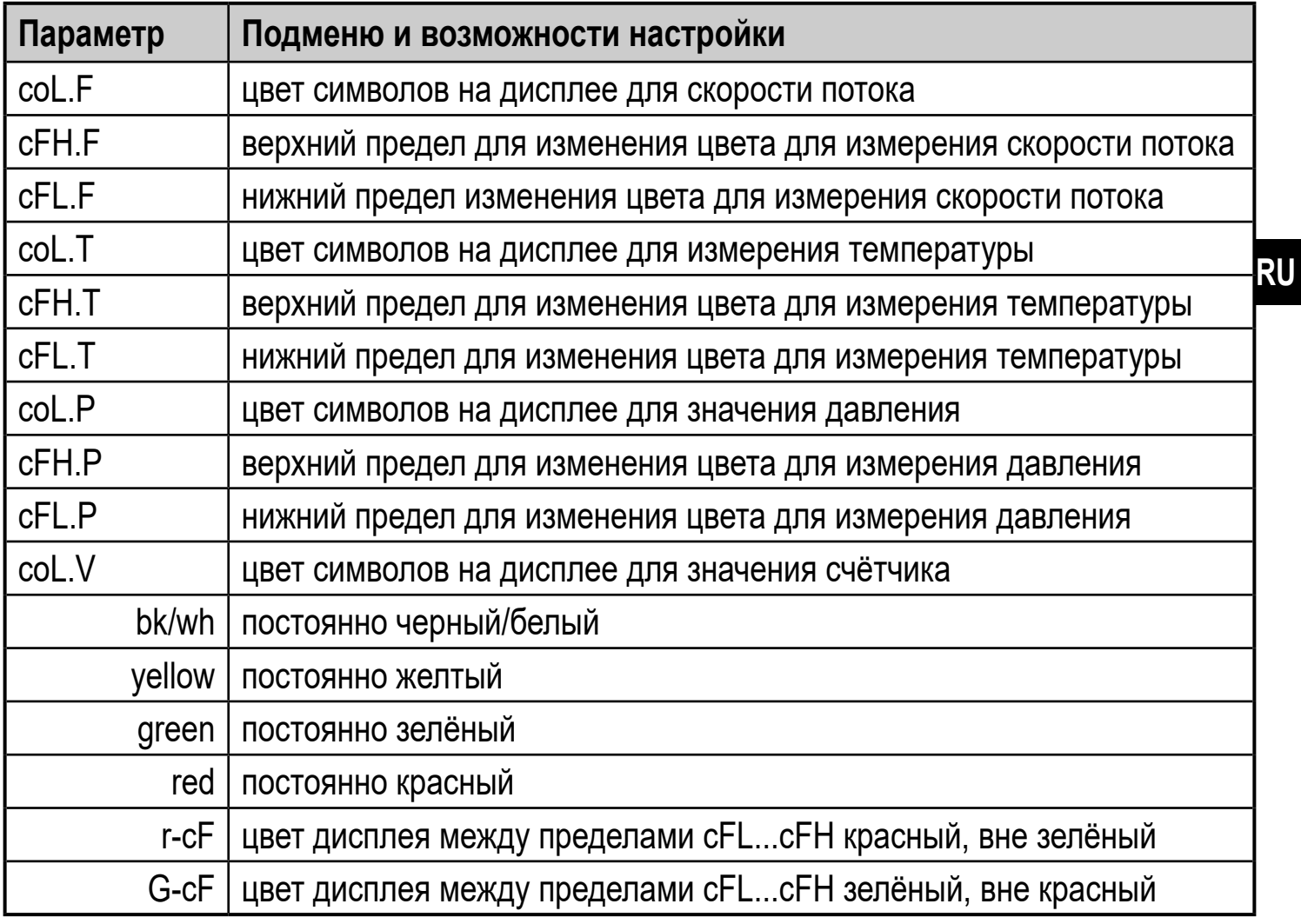

#### **Пояснение к подменю SIM**

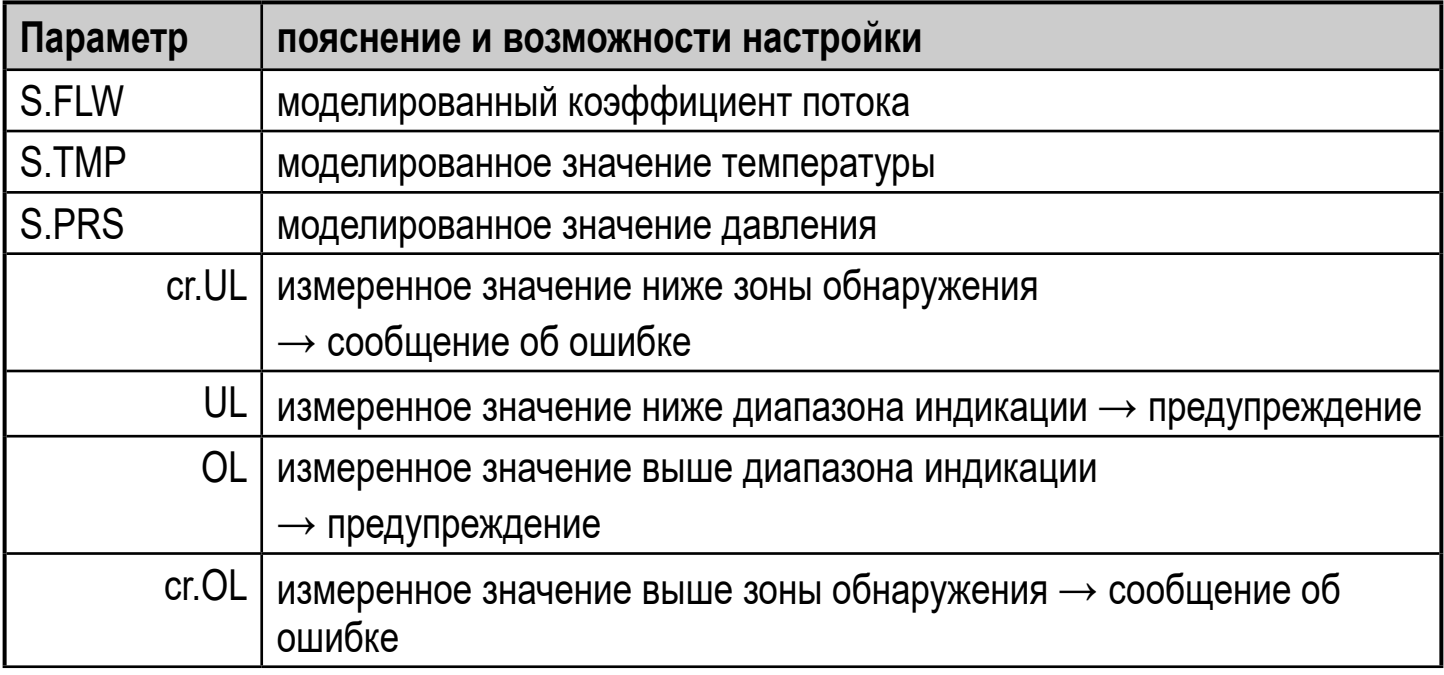

<span id="page-35-0"></span>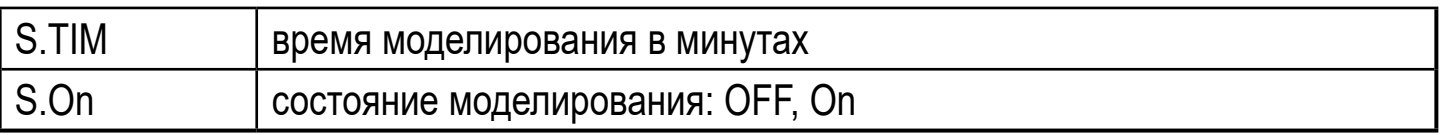

# 9 Настройка

После включения питания и истечения времени задержки включения приблизительно 1 с, прибор находится в режиме измерения (= нормальный режим работы). Датчик выполняет измерение и обработку результатов измерения, затем выдает выходные сигналы согласно заданным параметрам.

- Во время задержки включения питания выходы переключены согласно программированию:
	- ON с функцией нормально открытый (Hno / Fno)
	- ОFF с функцией нормально закрытый (Hnc / Fnc)
	- ОFF контроля суммарного расхода (ImP)
- Если выход 2 сконфигурирован как аналоговый, то выходной сигнал достигает максимального значения во время задержки включения питания.

# 10 Настройка параметров

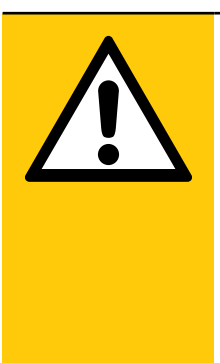

### **BHUMAHUE**

Корпус может сильно нагреваться.

- > Опасность ожога
- Не касайтесь прибора руками.
- Используйте другой предмет (напр. шариковую ручку), чтобы произвести настройки на приборе.

Параметры могут быть установлены до установки и настройки прибора или во время эксплуатации.

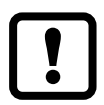

Если Вы измените параметры во время работы прибора, то это повлияет на функционирование оборудования.

• Убедитесь в правильном функционировании.

<span id="page-36-0"></span>Во время настройки параметров датчик остаётся в рабочем режиме. Он выполняет измерение в соответствии с установленными параметрами до тех пор, пока не завершится настройка параметров.

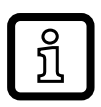

Параметры можно также настроить с помощью интерфейса IO-Link.

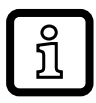

Функции, которые можно настроить только с помощью интерфейса  $IO$ -Link.  $\rightarrow$  4.9.1.

# **10.1 О настройке параметров**

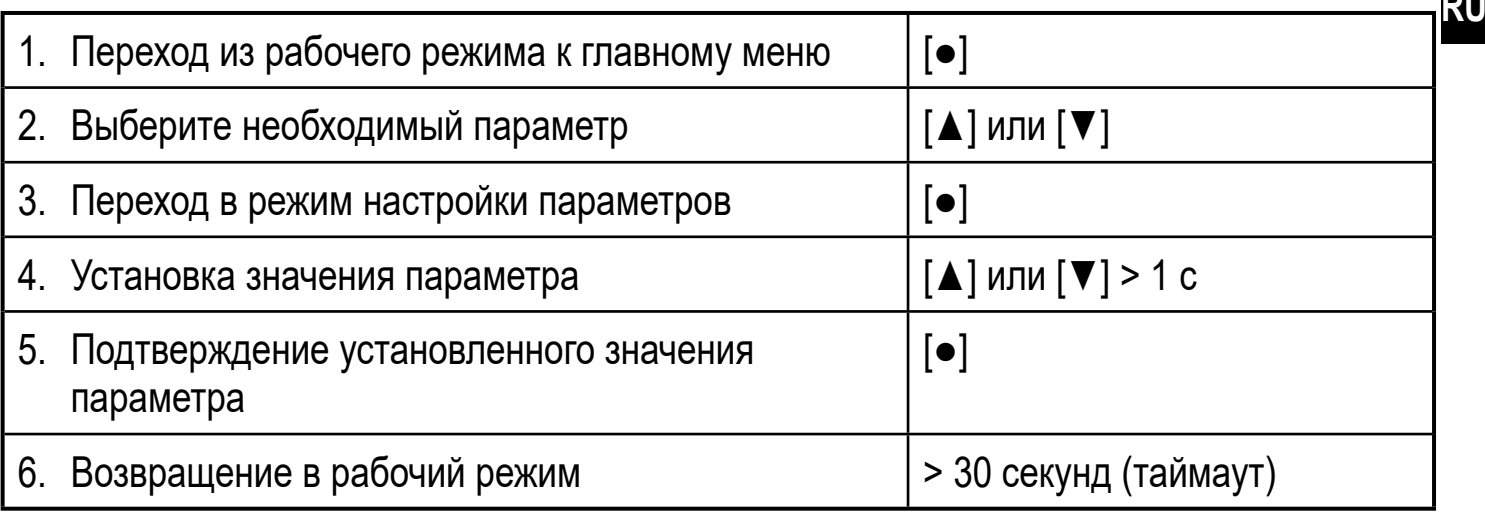

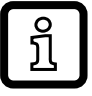

Если при попытке изменения значения параметра на дисплее отображается [ Locked via Communication], то это означает, что связь IO-Link активирована (временная блокировка).

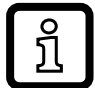

Если на дисплее отображается [ **A** Locked via system], то датчик постоянно заблокирован с помощью ПО. Прибор можно разблокировать только в настройках параметров программного обеспечения.

### **10.1.1 Выбор подменю**

- 1. Нажмите [•], чтобы перейти из режима изображения рбочего значения в главное меню.
- 2. Нажмите [▼], чтобы выбрать меню ЕГ и нажмите [•].
- 3. Нажмите [▼], чтобы выбрать подменю и нажмите [•].

# <span id="page-37-0"></span>**10.1.2 Переход к отображению рабочего значения (рабочий режим)**

По выбору:

- 1. Подождите 30 секунд ( $\rightarrow$  10.1.4 Функция таймаута).
- 2. Нажмите [▲] или [▼], чтобы перейти к концу меню и перейти в следующий уровень меню.

### **10.1.3 Блокировка / разблокировка**

Для избежания нежелательных изменений в настройках есть возможность электронной блокировки датчика. Заводская настройка прибора: в незаблокированном состоянии.

Блокировка:

- ► Убедитесь, что прибор работает в нормальном рабочем режиме.
- ► Нажмите [▲] и [▼] одновременно и держите в течение 10 с ,пока не отобразится [<sup>■</sup> Set Menu lock].

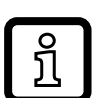

Во время эксплуатации: [ **a** Lock via key] отображается при попытке изменить значения параметров.

Разблокировка:

- ► Убедитесь, что прибор работает в нормальном рабочем режиме.
- ► Нажмите одновременно кнопку [▲] и [▼] и удерживайте в течение 10 с, до тех пор, пока не отобразится [Reset menu lock].

### <span id="page-37-2"></span>**10.1.4 Функция таймаута**

<span id="page-37-1"></span>Если в течение 30 с не будет нажата ни одна кнопка, то датчик возвращается в режим измерения с неизмененными значениями.

# <span id="page-38-0"></span>**10.2 Настройка контроля объемного расхода**

# **10.2.1 Контроль предела OUT1 или OUT2 / функция гистерезиса**

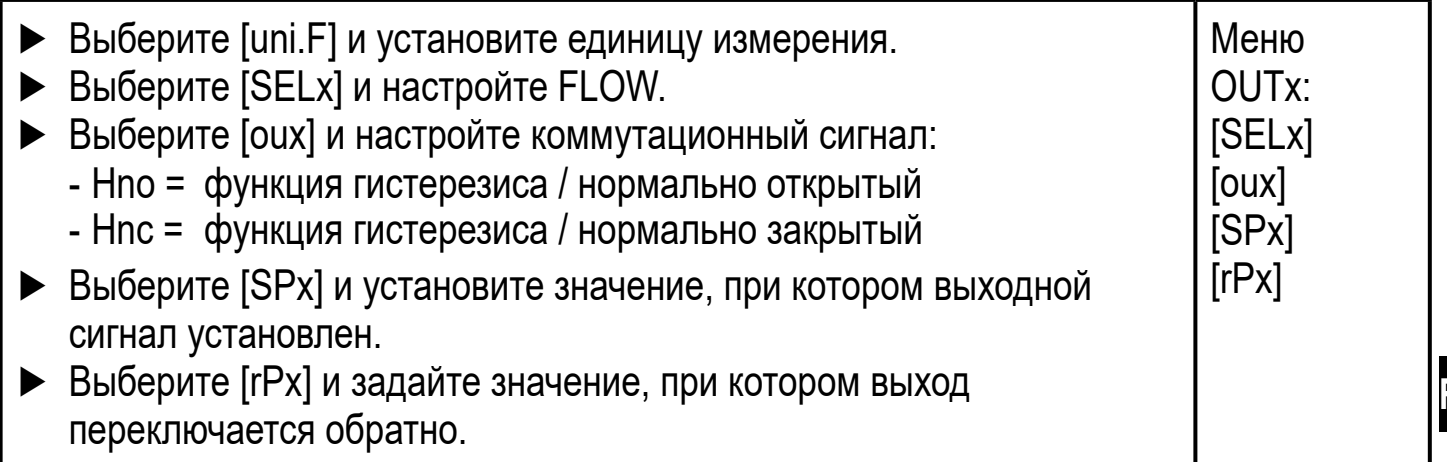

### **10.2.2 Контроль предела OUT1 или OUT2 / функция окна**

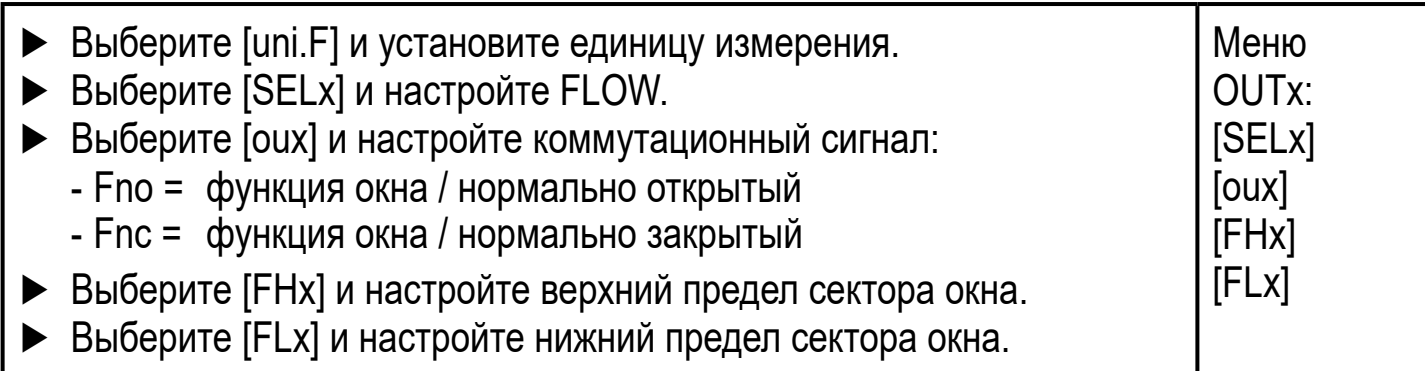

# **10.2.3 Аналоговый сигнал объемного расхода OUT2**

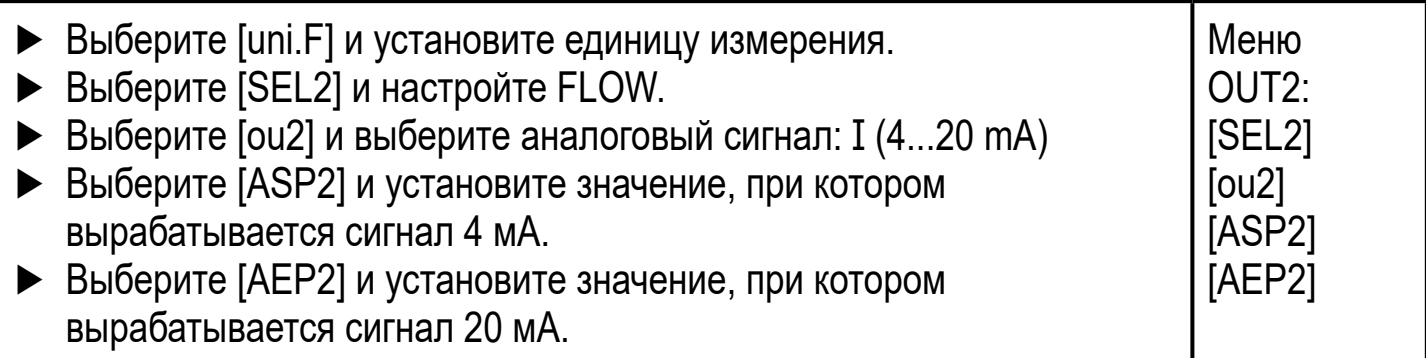

# <span id="page-39-0"></span>**10.3 Настройки для контроля объемного расхода**

#### **10.3.1 Мониторинг количества с помощью импульсного сигнала OUT1 или ОUT2**

Меню OUTx: [SELx] [oux] [ImPSx] [ImPRx]

- ► Выберите [uni. F] и установите единицу измерения.
- ► Выберите [SELx] и настройте FLOW.
- ► Выберите [oux] и настройте импульсный выход: ImP
- ► Выберите [ImPSx] и установите размерность импульса (= объемный расход, при котором будет формироваться импульс):
	- 1. Нажмите [▲] или [▼] для выбора диапазона настройки.
	- 2. Кратко нажмите [•] для подтверждения диапазона настройки.
	- 3. Нажмите [▲] или [▼] для настройки цифрового значения.
	- 4. Кратко нажмите [•], чтобы подтвердить значение.
- ► Выберите [ImPRx] и настройте YES.

#### **10.3.2 Мониторинг количества с помощью предустановленного счетчика OUT1 или OUT2**

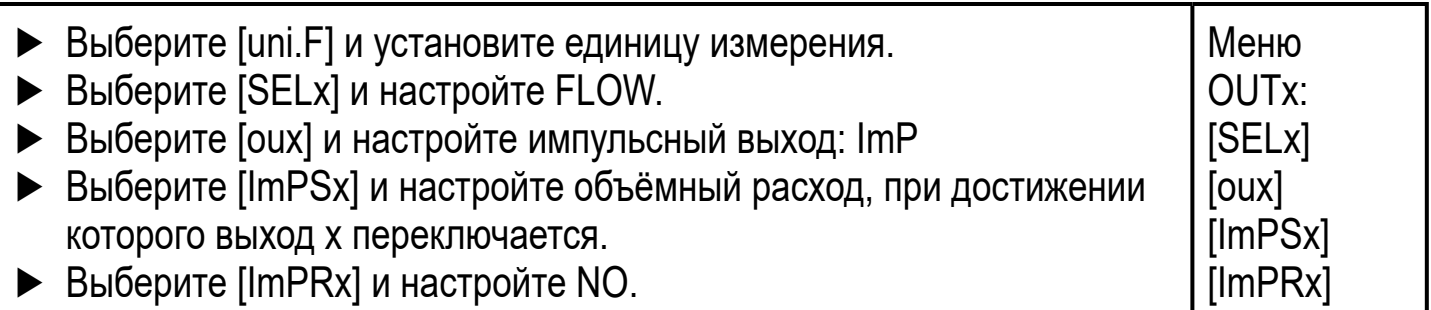

### **10.3.3 Ручной сброс счетчика**

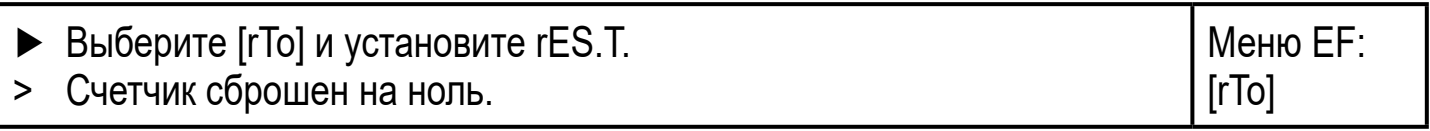

### **10.3.4 Сброс счетчика по таймеру**

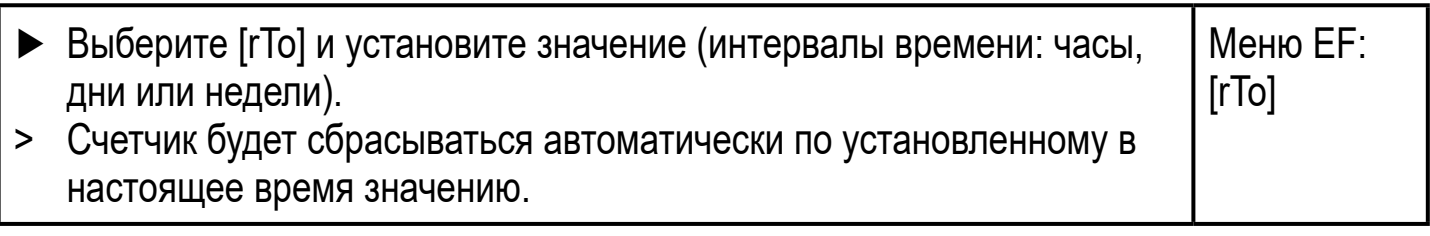

### <span id="page-39-2"></span><span id="page-39-1"></span>**10.3.5 Отключение сброса счетчика**

<span id="page-39-3"></span>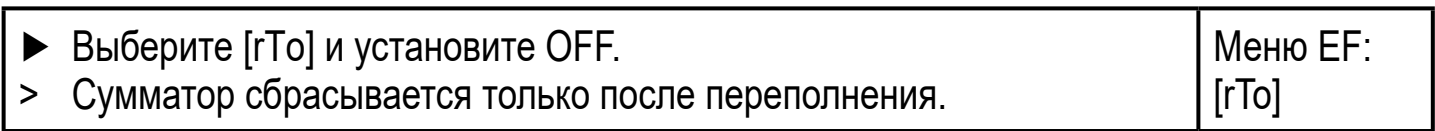

### <span id="page-40-0"></span>**10.3.6 Конфигурация сброса счетчика с помощью внешнего сигнала**

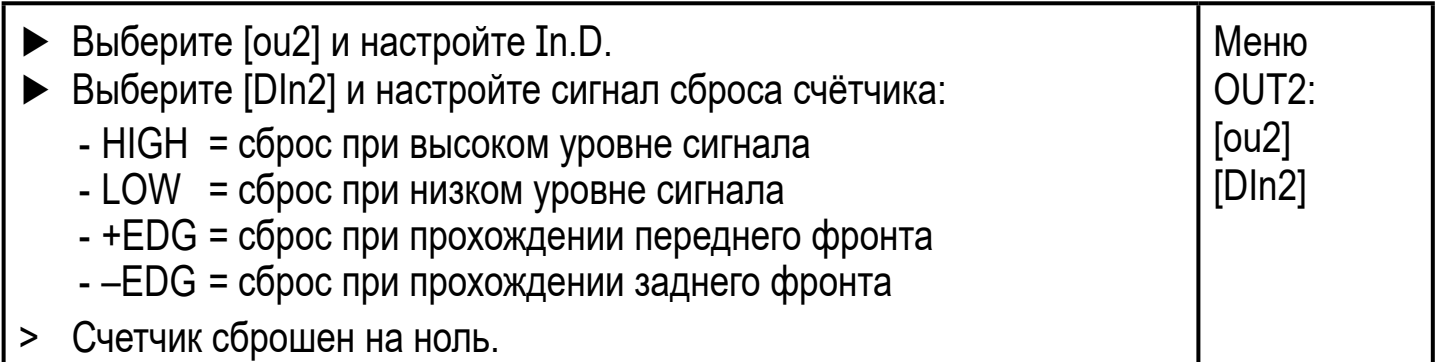

#### **10.4 Настройка контроля температуры**

### **10.4.1 Контроль предела OUT1 или OUT2 / функция гистерезиса**

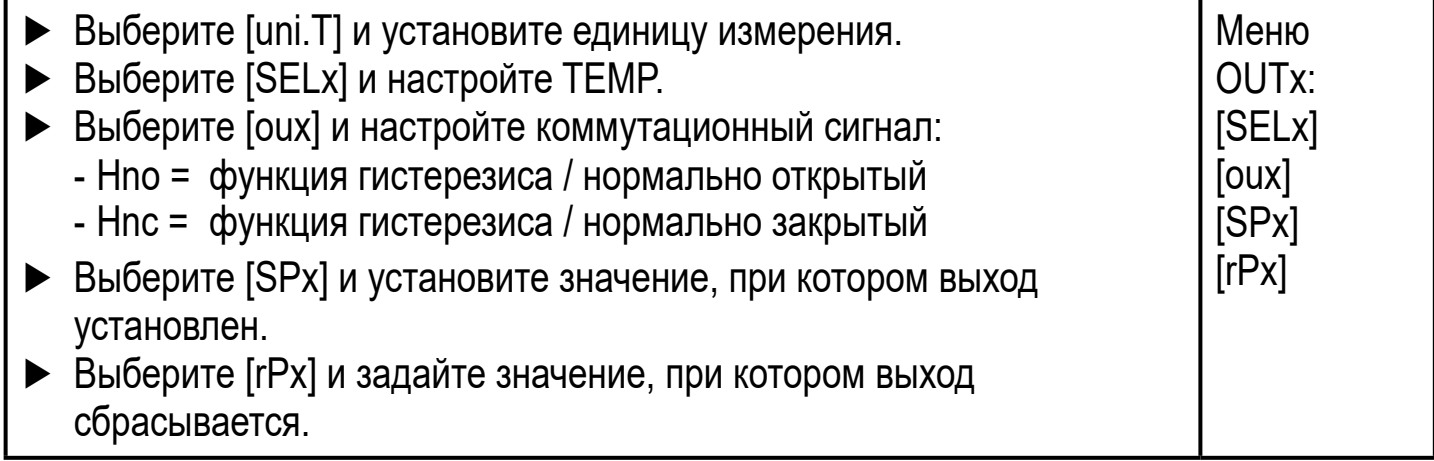

### <span id="page-40-1"></span>**10.4.2 Контроль предела OUT1 или OUT2 / функция окна**

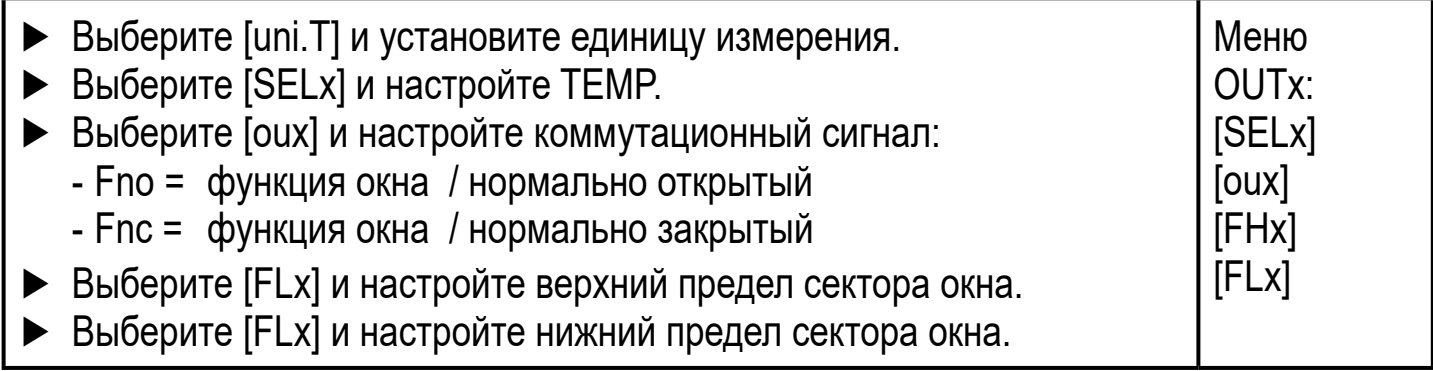

# <span id="page-41-0"></span>**10.4.3 Аналоговый сигнал температуры OUT2**

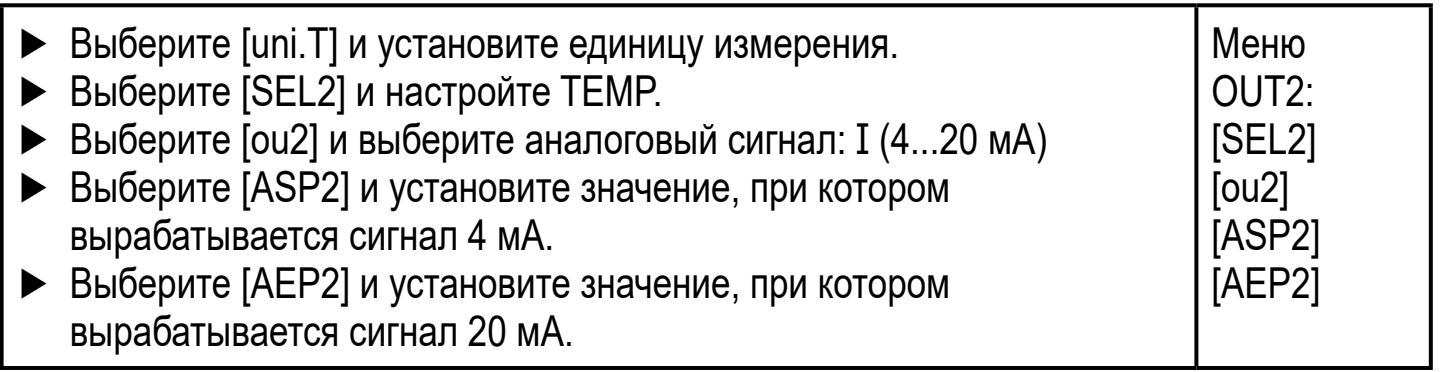

### **10.5 Настройка контроля температуры**

# **10.5.1 Мониторинг предела OUT1 или OUT2 / функция гистерезиса**

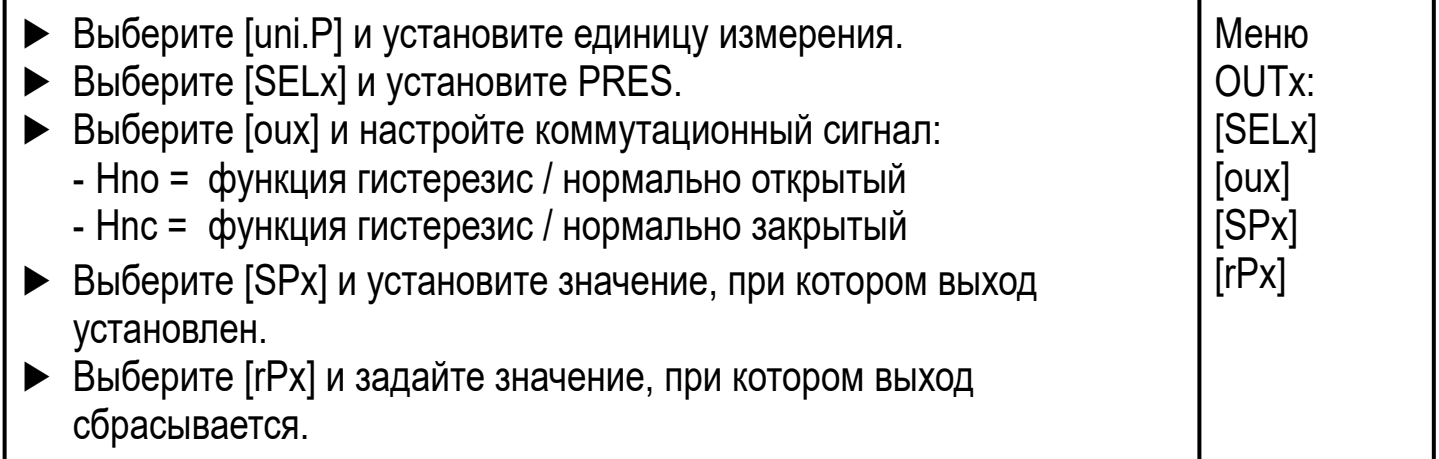

### **10.5.2 Мониторинг предела OUT1 или OUT2 / функция окна**

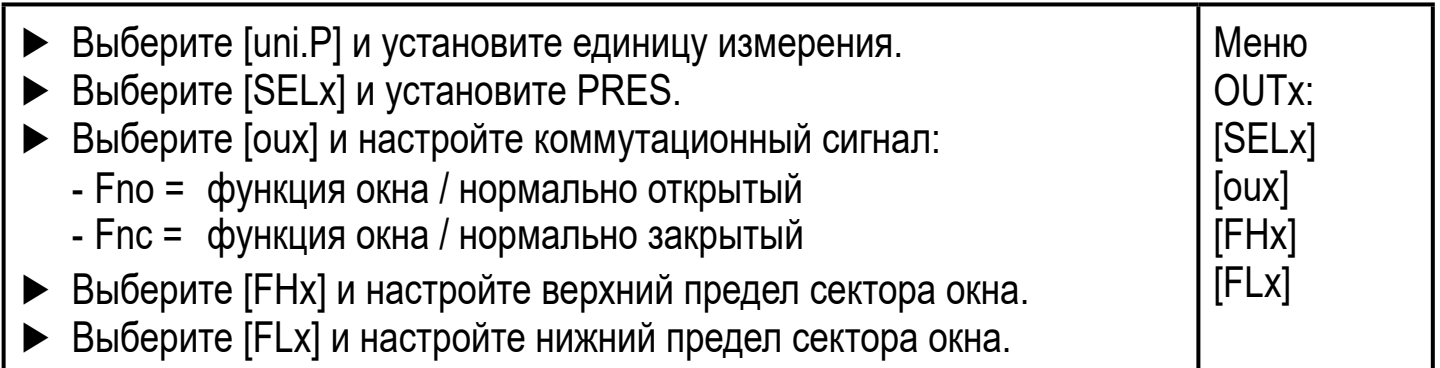

### **10.5.3 Аналоговый сигнал давления OUT2**

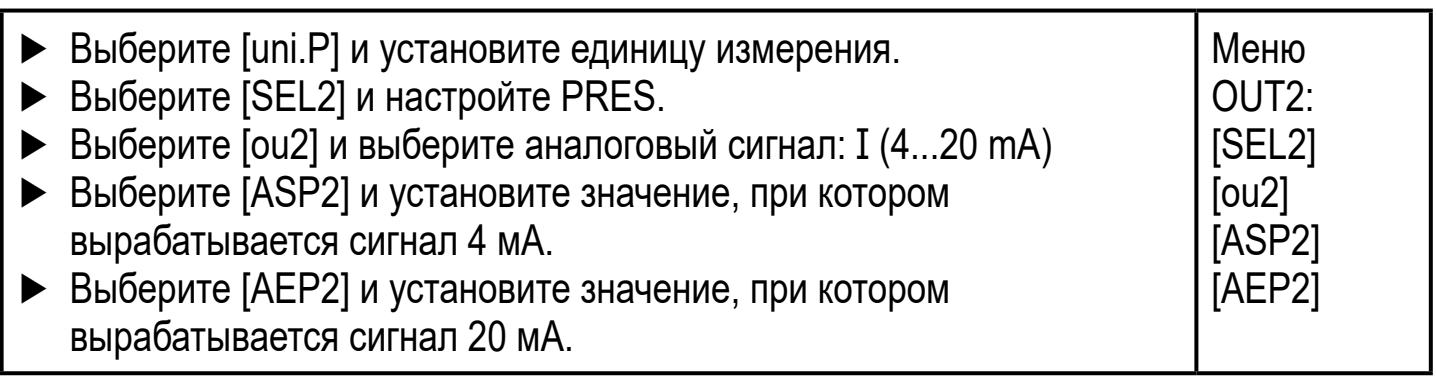

# <span id="page-42-0"></span>**10.6 Дополнительные настройки пользователя**

# **10.6.1 Стандартное изображение**

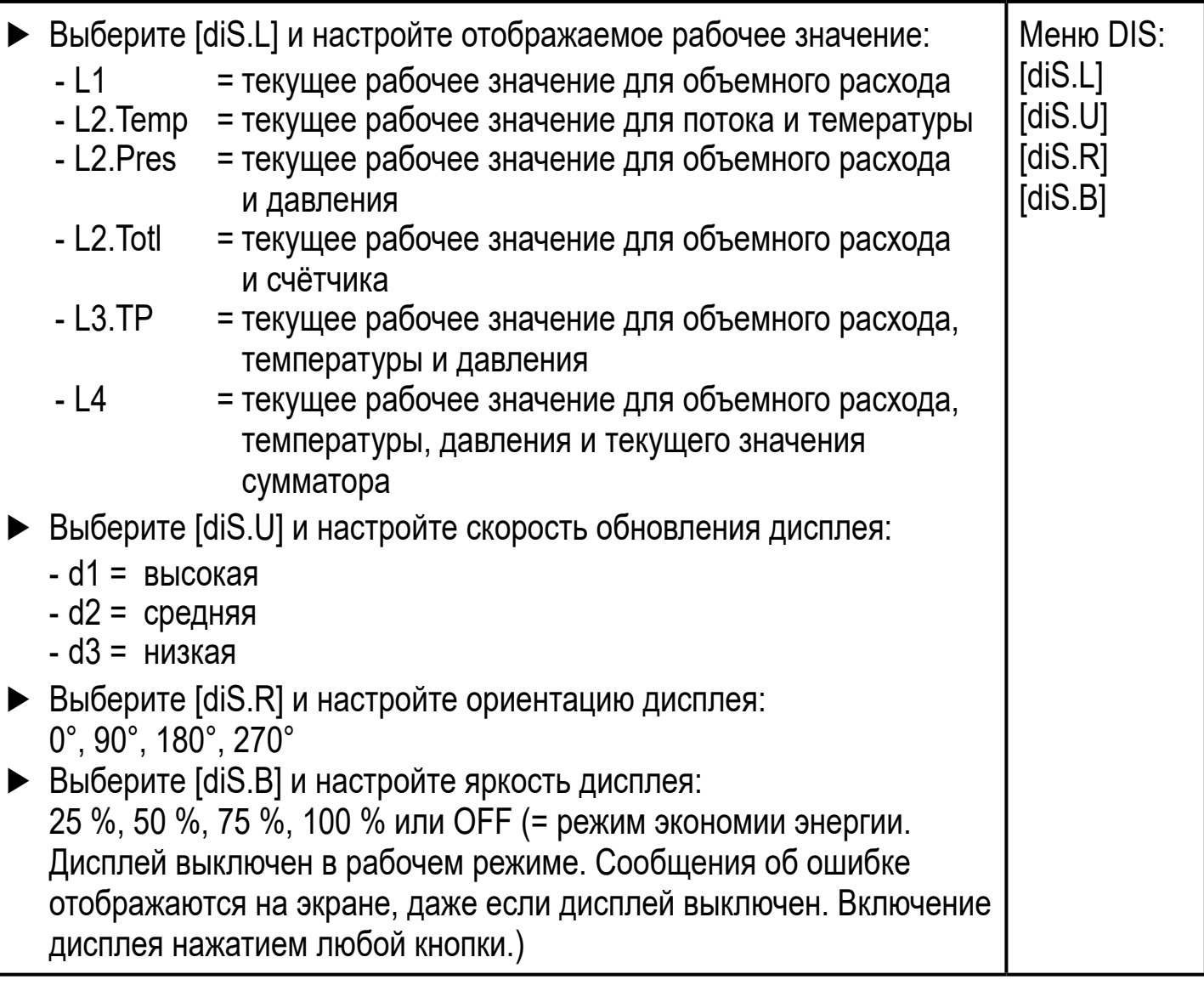

# <span id="page-42-1"></span>**10.6.2 Стандартная единица измерения для объемного расхода**

<span id="page-42-2"></span>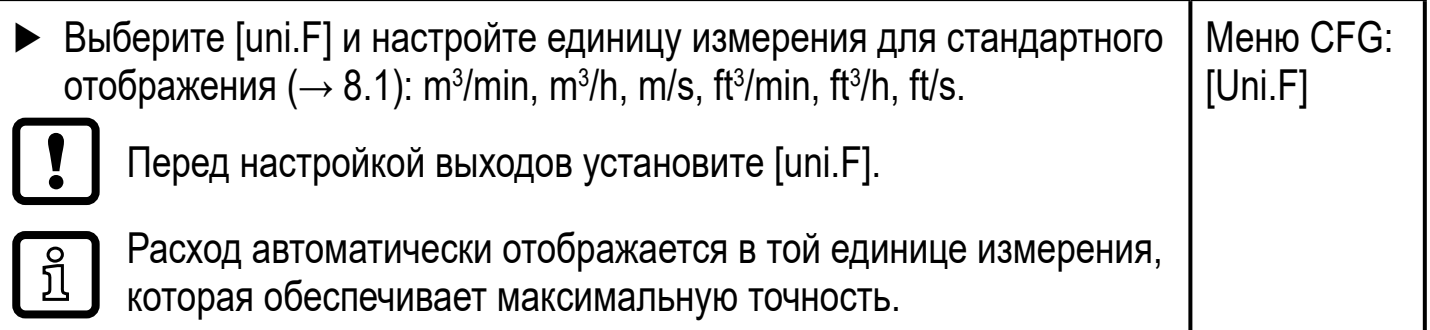

**RU**

#### <span id="page-43-0"></span>**10.6.3 Стандартная единица измерения для температуры**

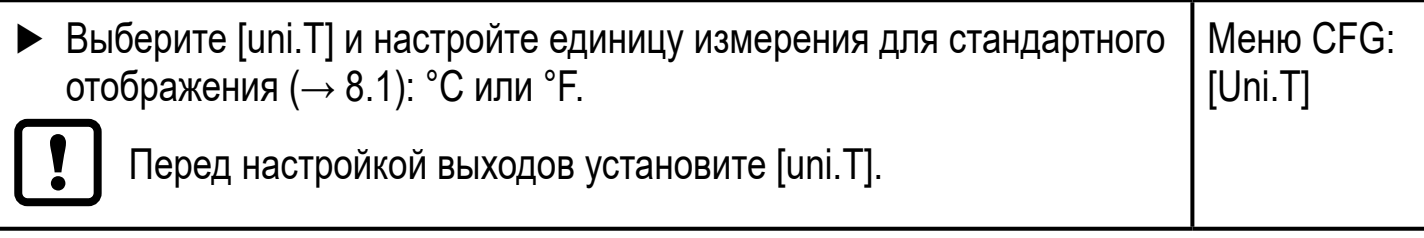

#### **10.6.4 Стандартная единица измерения для давления**

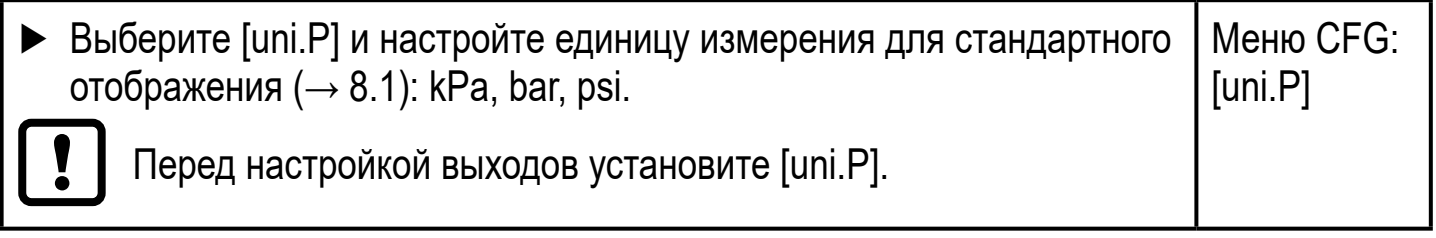

#### **10.6.5 Демпфирование измеренного значения**

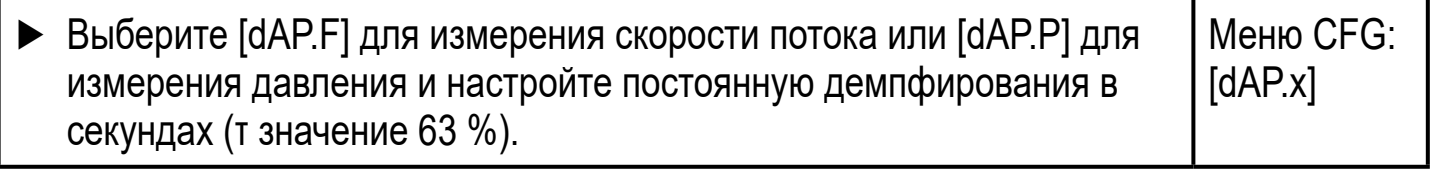

### **10.6.6 Логический выход**

<span id="page-43-3"></span>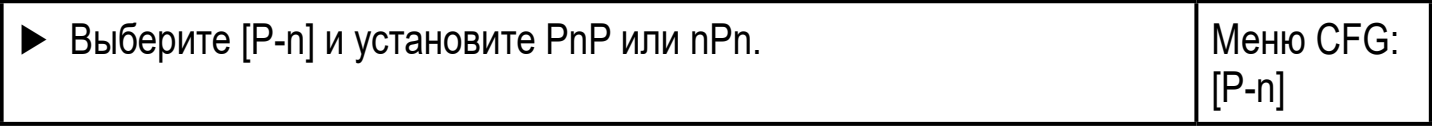

#### **10.6.7 Среда**

<span id="page-43-4"></span>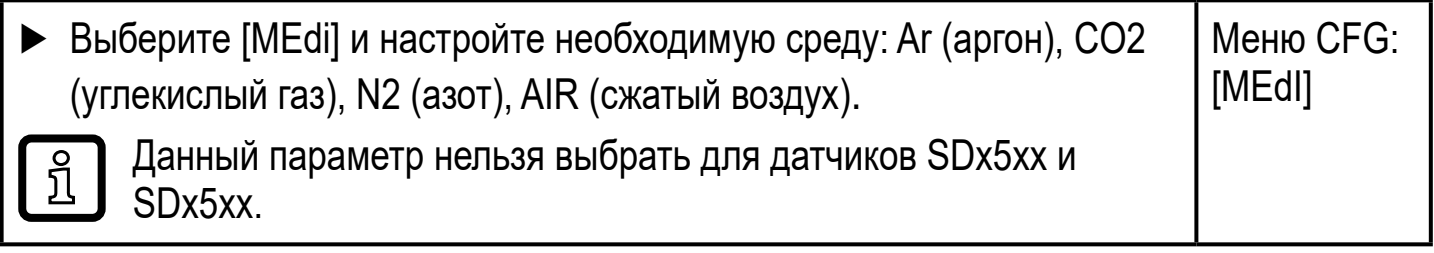

#### **10.6.8 Значение отсечки малого расхода**

<span id="page-43-2"></span>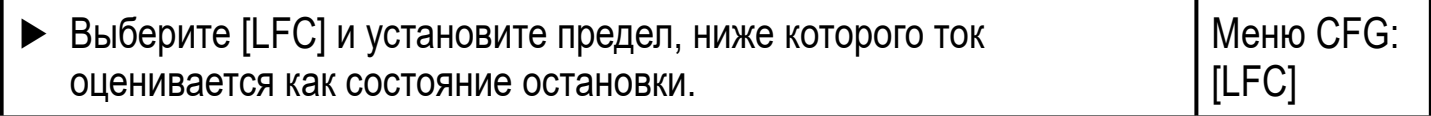

#### **10.6.9 Стандартные условия**

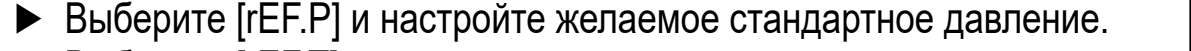

<span id="page-43-1"></span>► Выберите [rEF.T] и настройте желаемую стандартную температуру.

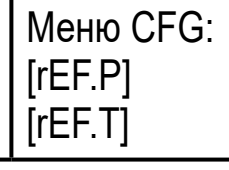

# <span id="page-44-0"></span>**10.6.10 Калибровка нулевой точки - давление**

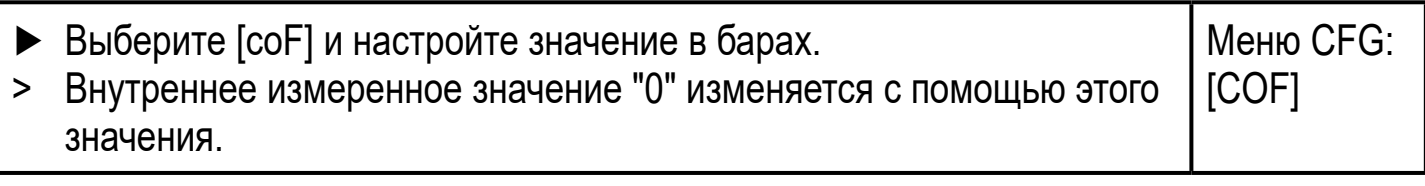

### **10.6.11 Цвет символов на дисплее**

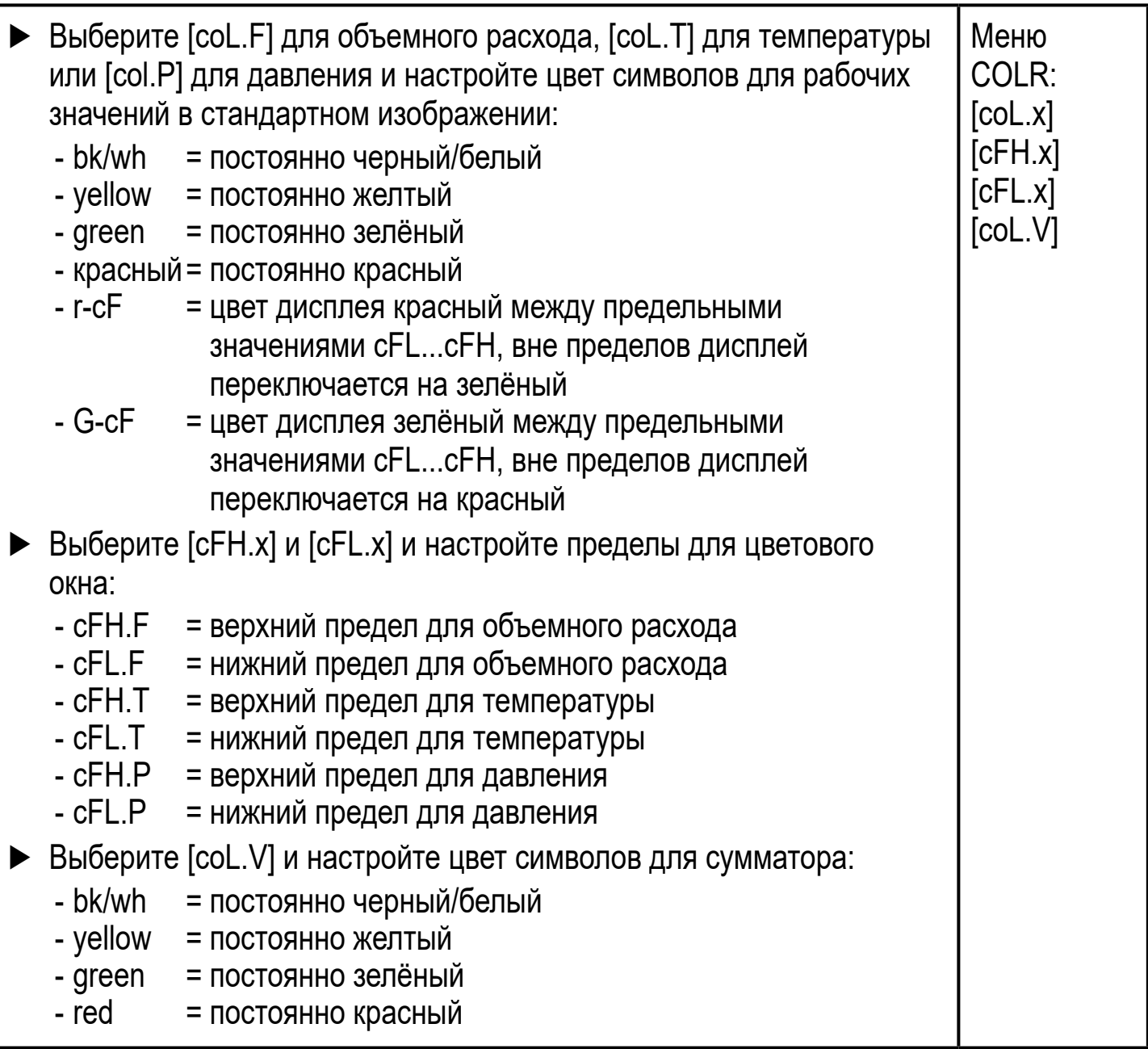

### **10.6.12 Задержка при включении / выключении**

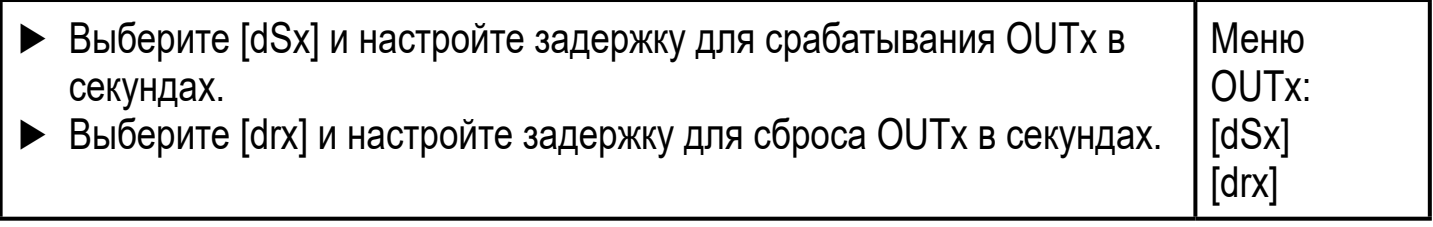

# <span id="page-45-0"></span>**10.6.13 Реакция выходов на ошибку**

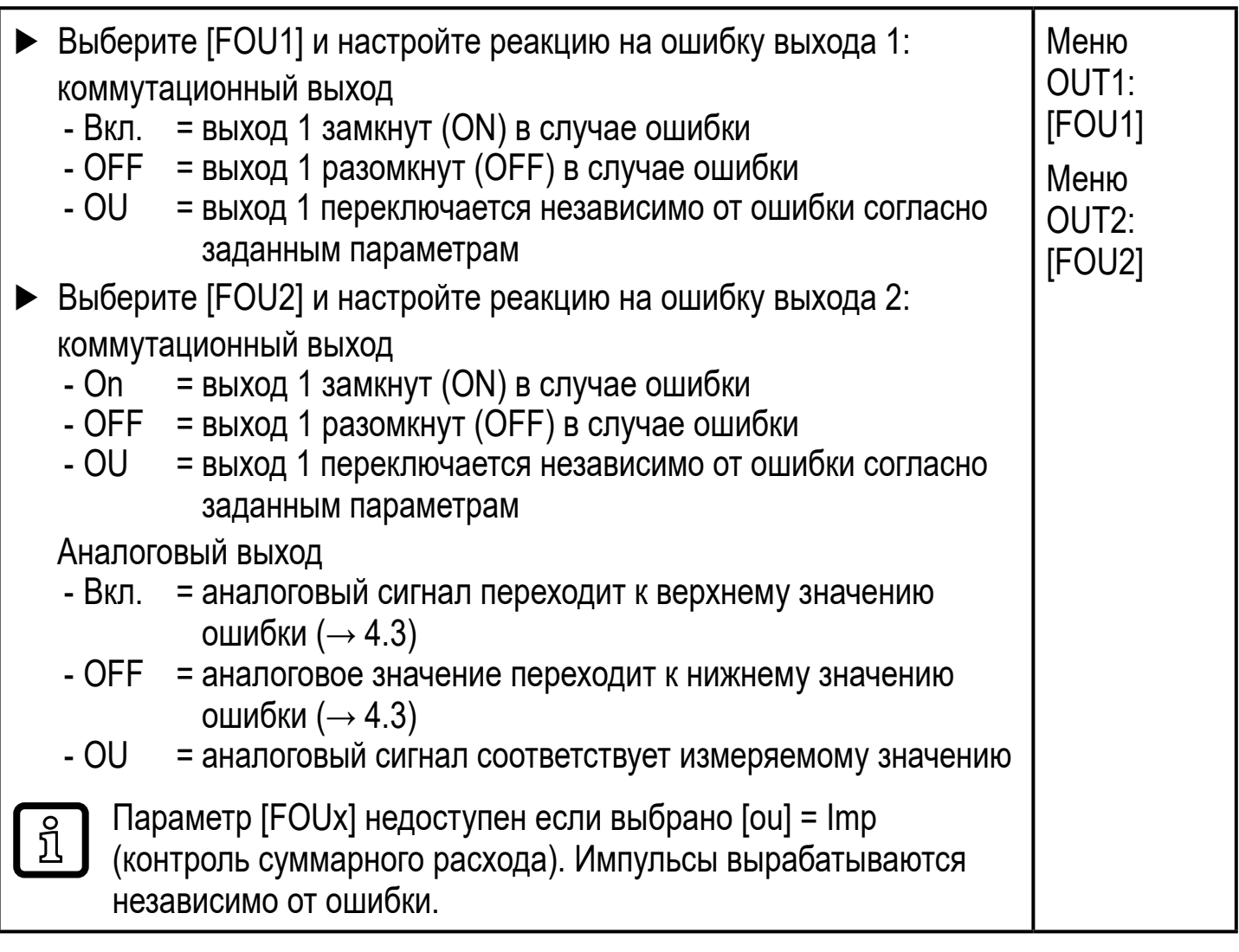

# <span id="page-45-1"></span>**10.6.14 Возврат к заводским настройкам**

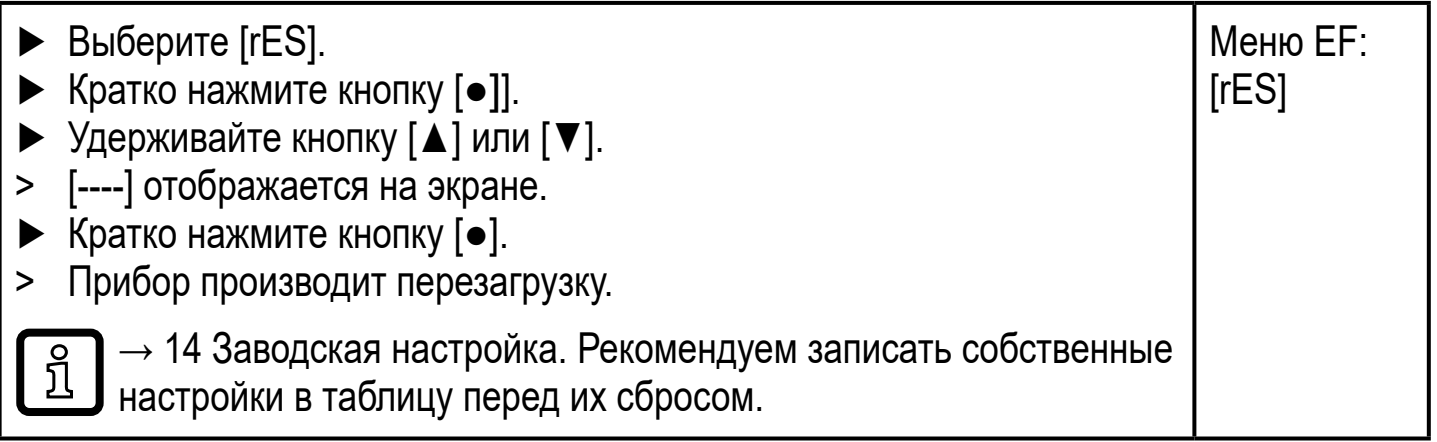

# <span id="page-46-0"></span>10.7 Процедуры самодиагностики

# 10.7.1 Просмотр мин./макс. значений

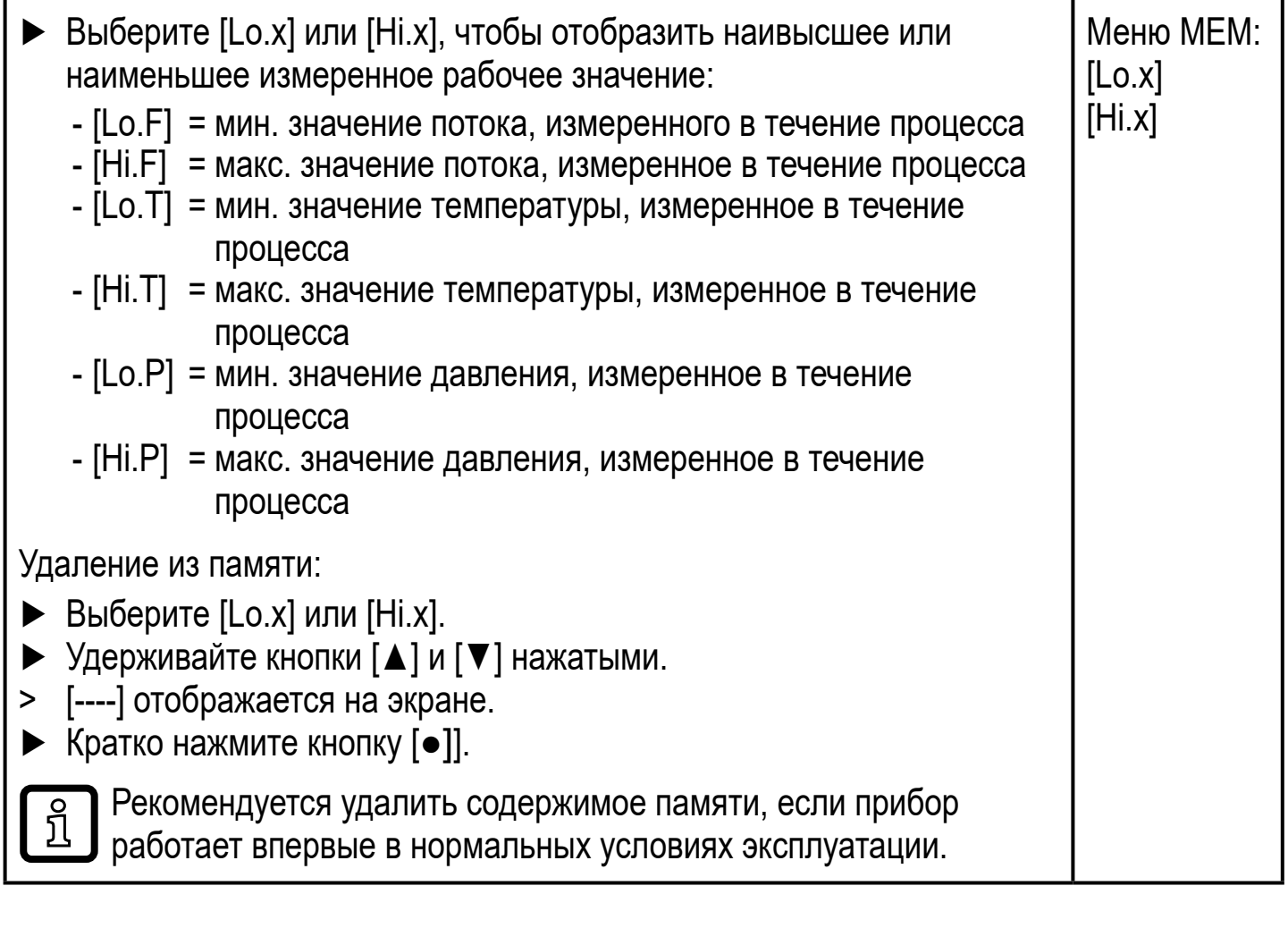

### 10.7.2 Симуляция

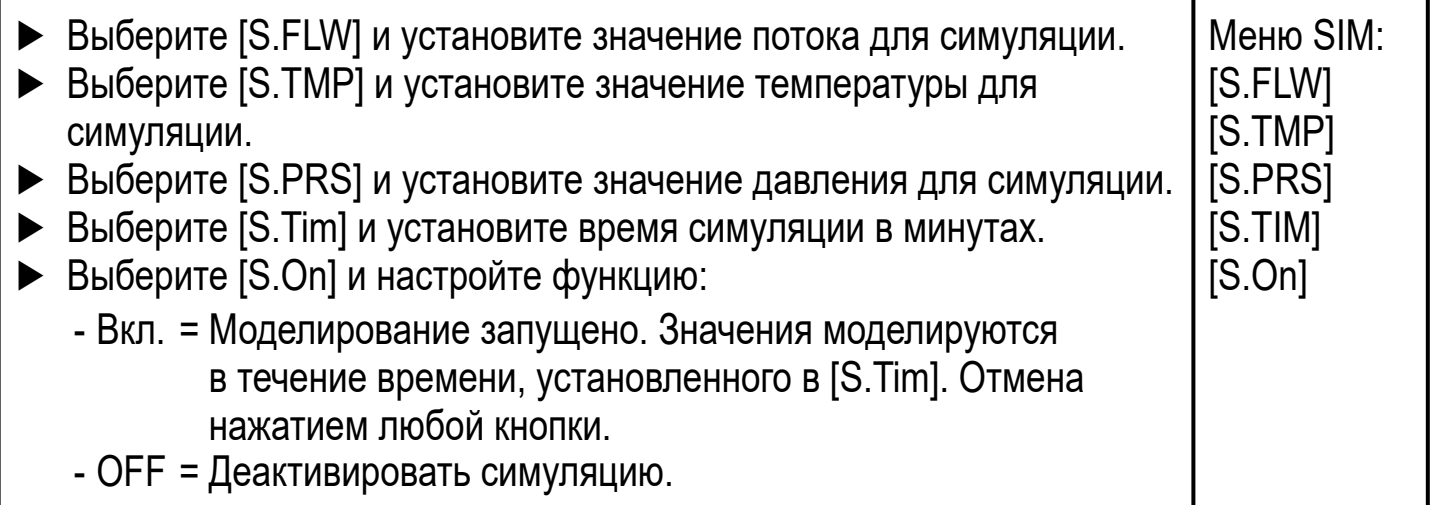

# <span id="page-47-0"></span>11 Эксплуатация

Рабочие значения для постоянного отображения можно установить ( $\rightarrow$  10.6.1 Стандартное изображение). Стандартную единицу измерения можно определить для измерения скорости потока, температуры и давления  $(\rightarrow 10.6.2 \text{ u} \rightarrow 10.6.3 \text{ u} \rightarrow 10.6.4).$ 

В дополнение к предустановленному стандартному изображению, можно изменить его нажав на кнопку [ $\triangle$ ] или [ $\Pi$ ]  $\rightarrow$  8.1 Отображение рабочего значения (RUN).

# 12 Исправление неисправностей

Датчик имеет много самодиагностических функций. Он автоматически выполняет самодиагностику во время эксплуатации.

Предупреждения и ошибки отображаются даже если дисплей выключен. Индикация ошибок доступна также с помощью IO-Link.

Состояние сигналов классифицируется в соответствии с рекомендацией NAMUR NE107.

Если одновременно происходит несколько диагностических событий, отображается только диагностическое сообщение результата с наивысшим приоритетом.

В случае сбоя одного значения процесса другие значения процесса продолжают оставаться доступными.

<span id="page-47-1"></span>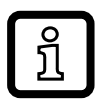

Дополнительные диагностические функции доступны через IO-Link  $\rightarrow$  IODD описание устройства на www.ifm.com

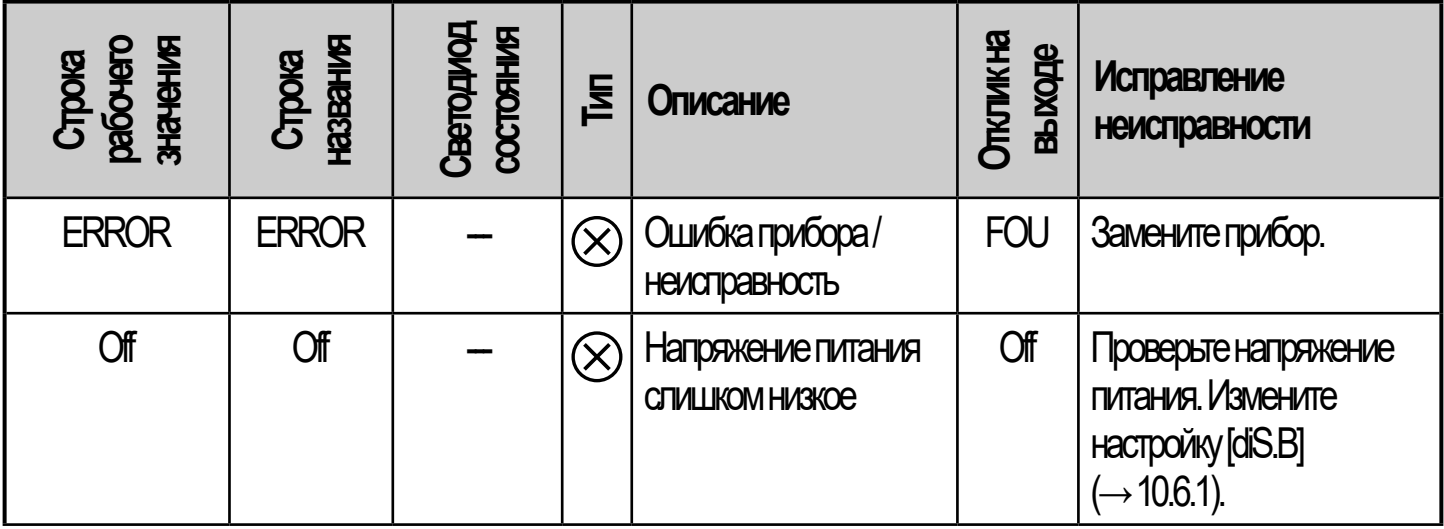

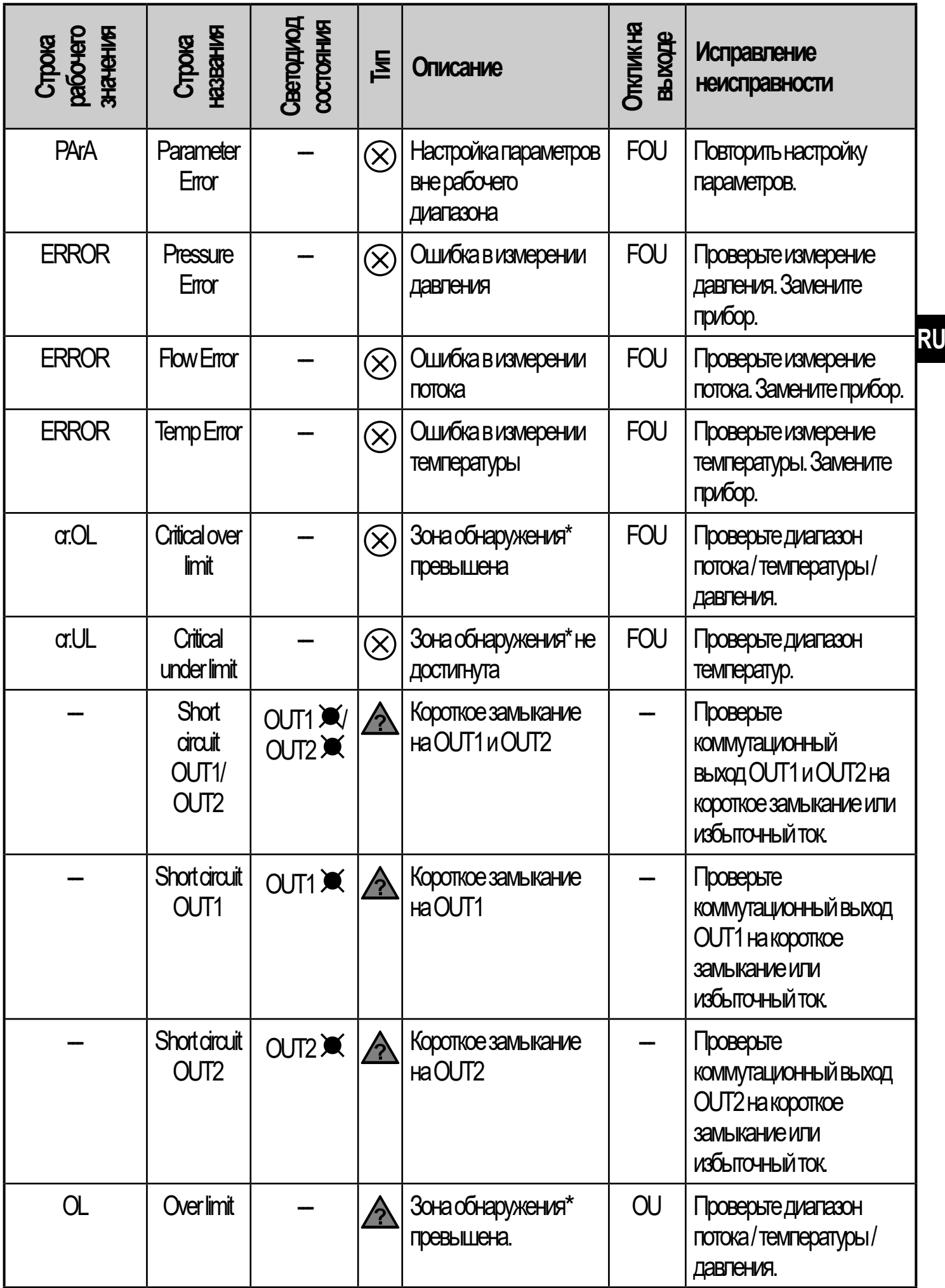

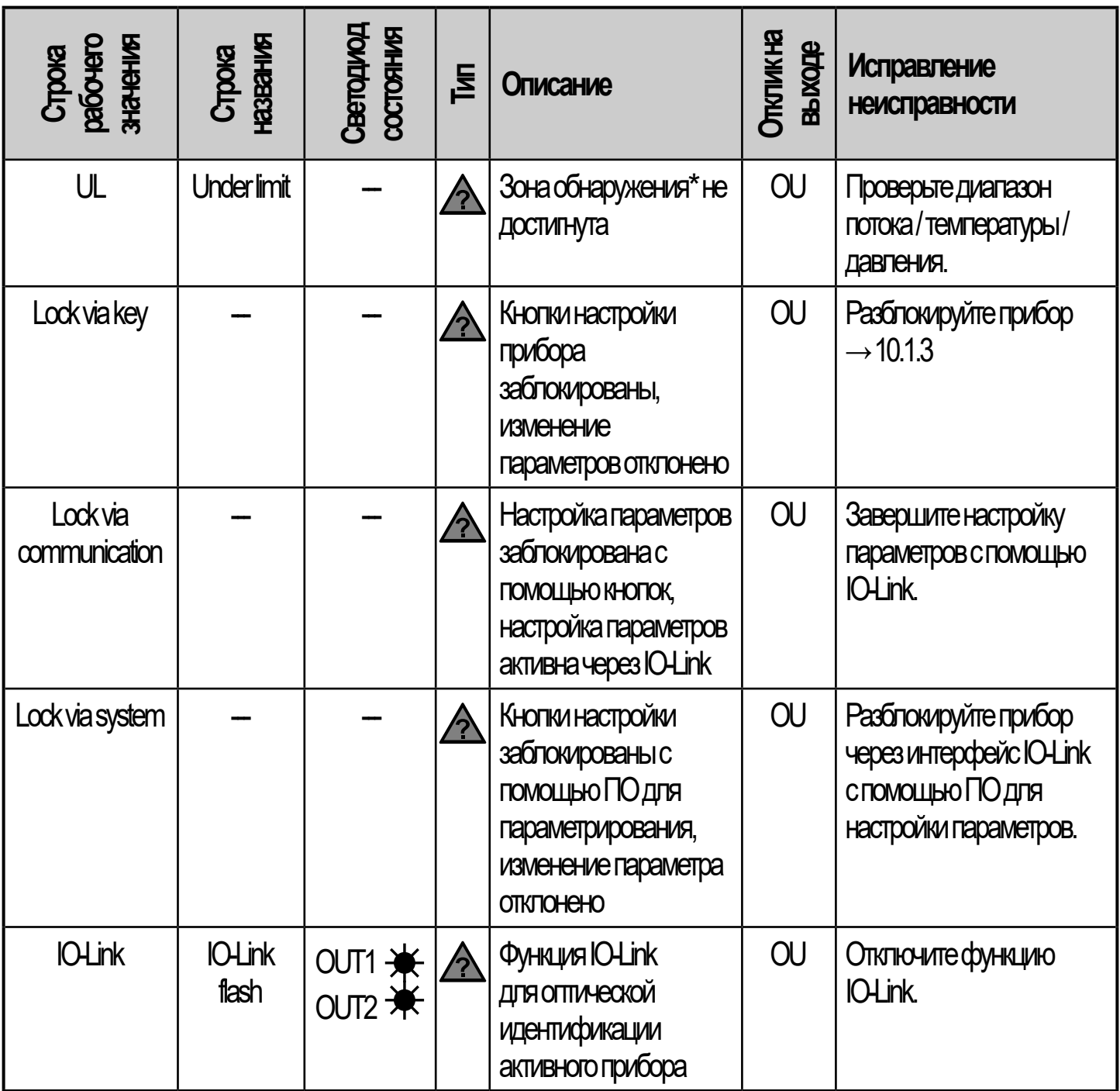

 $*$  Зона обнаружения  $\rightarrow$  4.3, Рис. 1.

Ошибка В случае ошибки, выходы реагируют в соответствии с настройкой в [FOU1] и [FOU2]  $(→ 10.6.13)$ .

 $\land$  Предупреждение

Светодиод мигает

Светодиод быстро мигает

# <span id="page-50-0"></span>13 Техническое обслуживание, ремонт и утилизация

Как правило, никаких мер по техобслуживанию не требуется.

• Определите регулярные интервалы калибровки в соответствии с требованиями процесса. Рекомендация: каждые 12 месяцев.

Ремонт прибора может производить только изготовитель.

• По окончании срока службы прибор следует утилизировать в соответствии с нормами и требованиями действующего законодательства.

# 14 Заводская настройка

<span id="page-50-1"></span>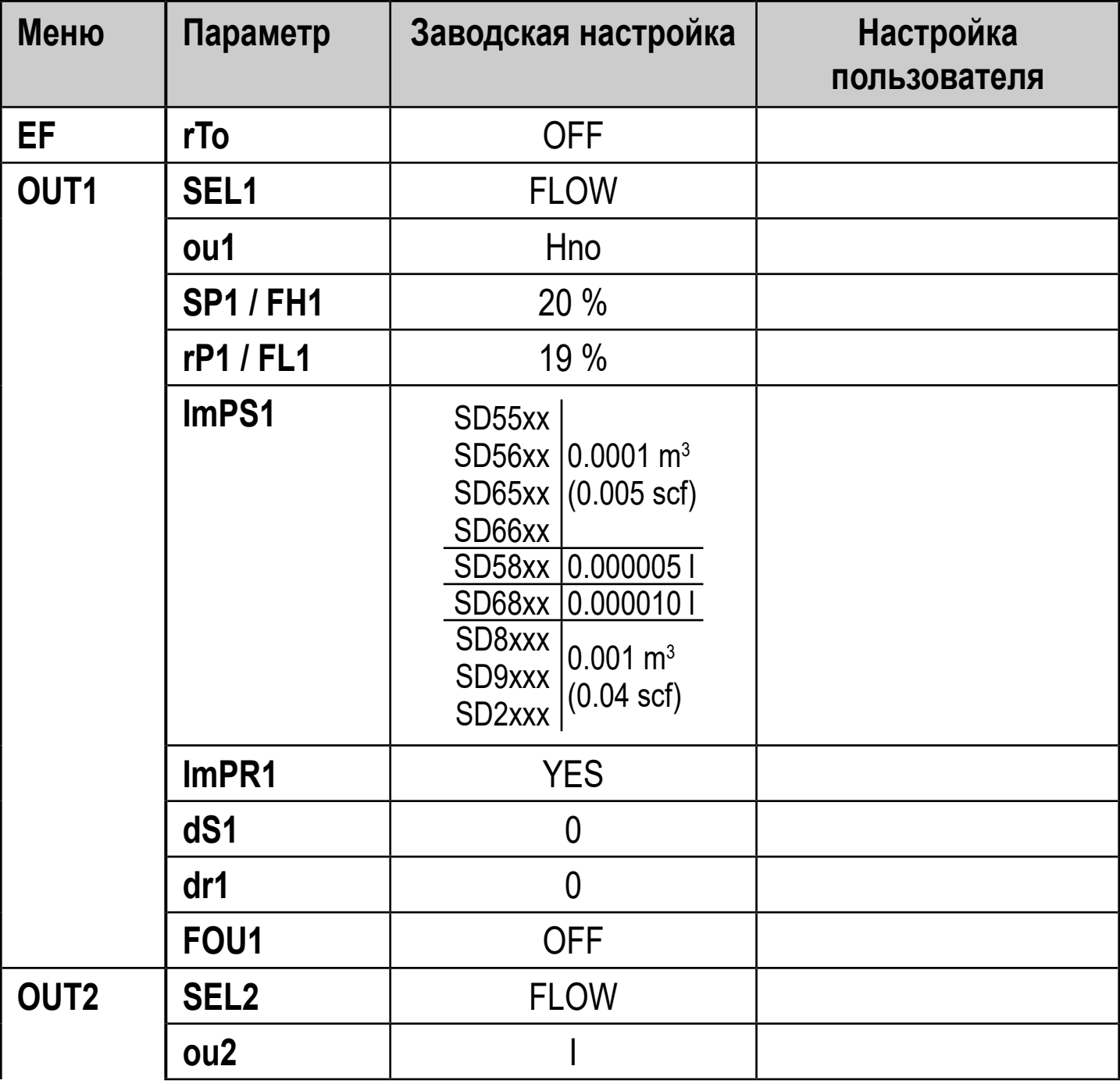

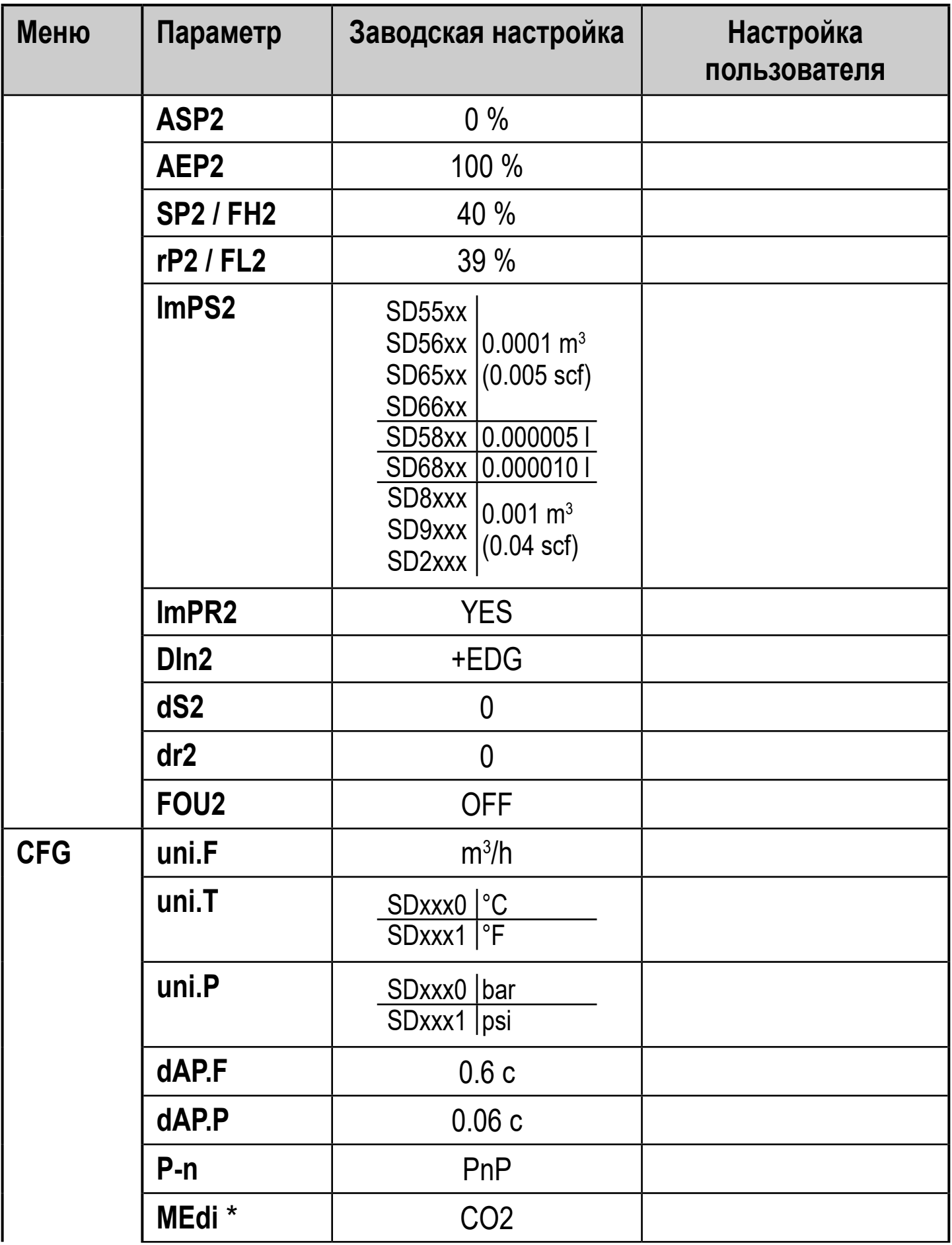

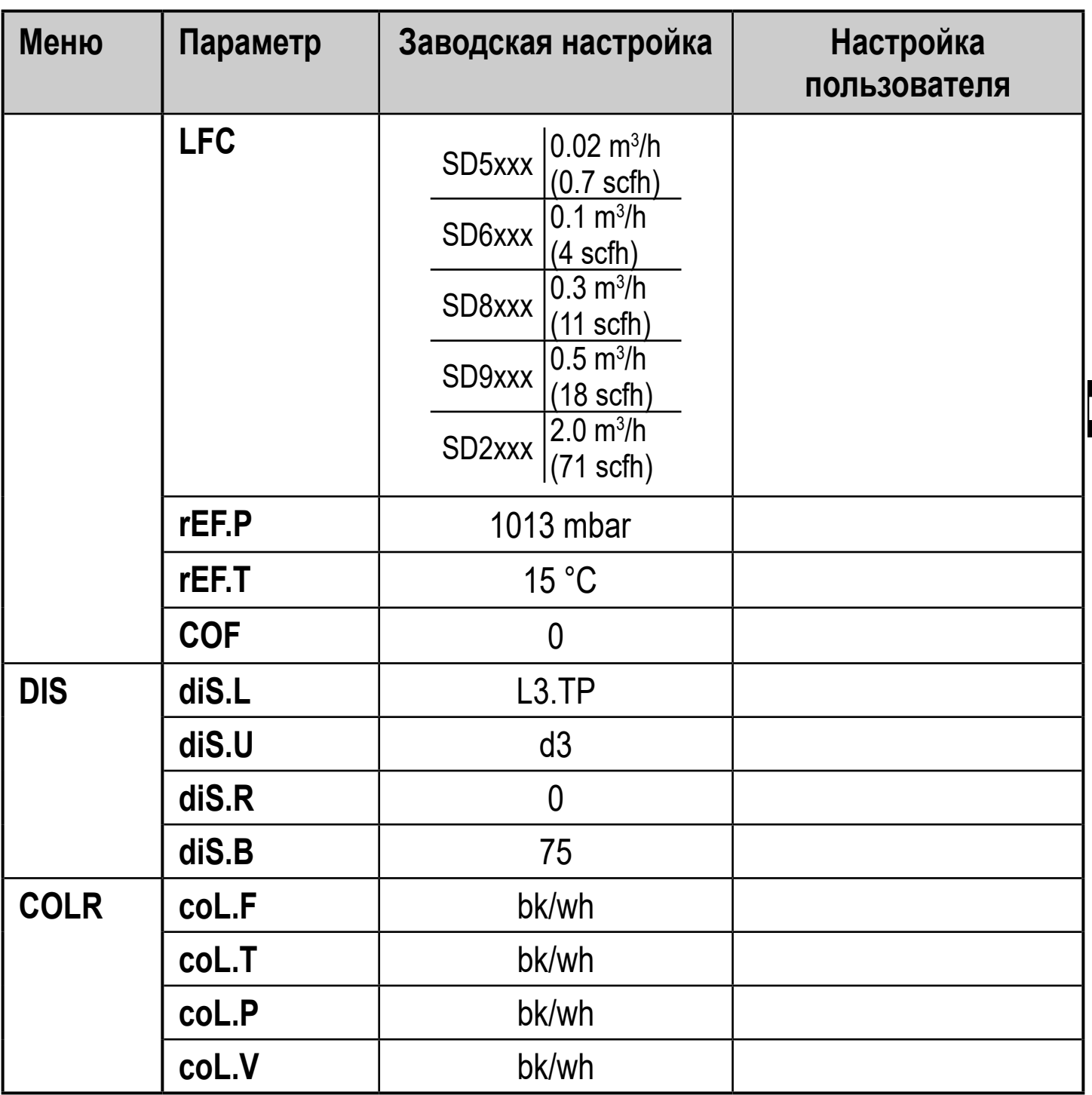

I Іроцентные значения касаются конечного значения диапазона измерения.

\* только для SDx6xx